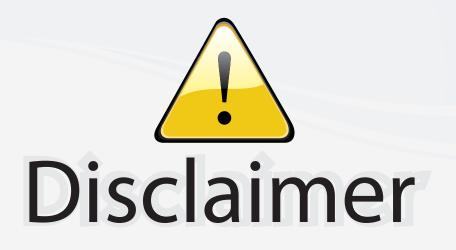

This user manual is provided as a free service by FixYourDLP.com. FixYourDLP is in no way responsible for the content of this manual, nor do we guarantee its accuracy. FixYourDLP does not make any claim of copyright and all copyrights remain the property of their respective owners.

About FixYourDLP.com

FixYourDLP.com (http://www.fixyourdlp.com) is the World's #1 resource for media product news, reviews, do-it-yourself guides, and manuals.

Informational Blog: http://www.fixyourdlp.com Video Guides: http://www.fixyourdlp.com/guides User Forums: http://www.fixyourdlp.com/forum

FixYourDLP's Fight Against Counterfeit Lamps: http://www.fixyourdlp.com/counterfeits

# Sponsors:

RecycleYourLamp.org – Free lamp recycling services for used lamps: http://www.recycleyourlamp.org

Lamp Research - The trusted 3rd party lamp research company: http://www.lampresearch.com

Discount-Merchant.com – The worlds largest lamp distributor: http://www.discount-merchant.com

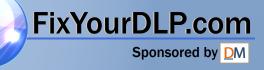

# MP8660 Multimedia Projector Operator's Guide

MP8660 Appareil de projection multimédia Guide de l'opérateur MP8660 Multimedia-Projektor Bedienerhandbuch Portatil Multimedia MP8660 Manual del usuario MP8660 Projettore multimedia Manuale dell'operatore MP8660 Multimediaprojektor Brukerhåndbok MP8660 Multimedia Projector Gebruiksaanwÿzing

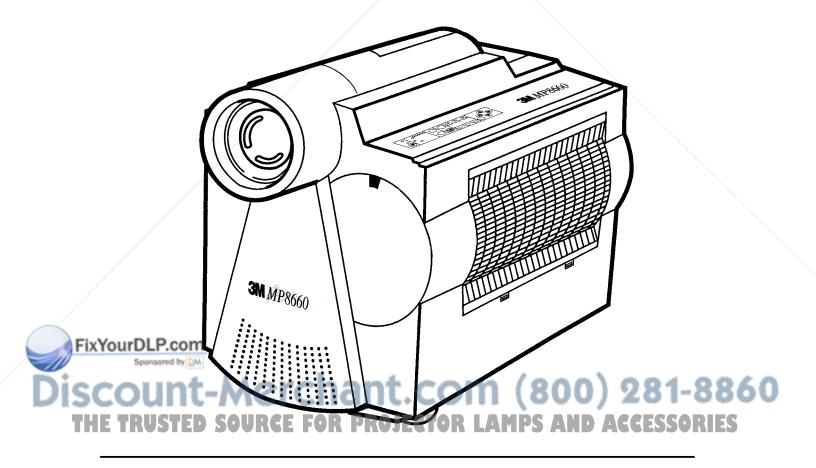

## Table of Contents

| Warranty       2         Section 1: Unpack       3         1-1. Contents of Shipping Box       3         1-2. Keep Your Packing Materials       3         1-3. What's Next?       3         Section 2: Product Description       4         2-1. Machine Characteristics       4         2-2. Parts Identification List       4         Section 3: Set Up       5         3-1. Cable Connections       5         3-2. Projector Set Up       9         3-3. Now What?       10         Section 4: Operating the Projector       11         4-1. Turning On the Projector       11         4-1. Turning On the Projector       16         4-5. Adjusting thrage Size and Focus       16         4-6. Video System       16         4-7. MAC Mode (RGB only)       16         4-8. Menu Languages       16         4-9. Turning Of the Projector       17         5-1. How to Operate the Remote Control       17         5-1. How to Operate the Remote Control       17         5-1. How to Operate the Remote Control       17         5-1. How to Operate the Remote Control       17         5-1. How to Operate the Remote Control       17         5-2. MP8660 Lamp Replacement<                                         | Safeguards                  |                                   | 1               | Ш |
|----------------------------------------------------------------------------------------------------|-----------------------------|-----------------------------------|-----------------|---|
| 1-1. Contents of Shipping Box       3         1-2. Keep Your Packing Materials       3         1-3. What's Next?       3         Section 2: Product Description       4         2-1. Machine Characteristics       4         2-2. Parts Identification List       4         Section 3: Set Up       5         3-1. Cable Connections       5         3-2. Projector Set Up       9         3-3. Now What?       10         Section 4: Operating the Projector       11         4-1. Turning On the Projector       11         4-2. Projector Control Panel       12         4.3. On-Screen Menus       13         4-4. Adjusting Image Size and Focus       16         4-5. Adjusting the Volume       16         4-6. Video System       16         4-7. MAC Mode (RGB only)       16         4-8. Menu Languages       16         4-9. Turning Off the Projector       17         5-1. How to Operate the Remote Control       17         5-1. How to Operate the Remote Control       17         5-1. How to Operate the Remote Control       17         5-1. How to Operate the Remote Control       17         5-1. How to Operate the Remote Control       17         5-1. How                                         | Warranty.                   |                                   | 2               |   |
| 1-2. Keep Your Packing Materials       3         1-3. What's Next?       3         Section 2: Product Description       4         2-1. Machine Characteristics       4         2-2. Parts Identification List       4         Section 3: Set Up       5         3-1. Cable Connections       5         3-2. Projector Set Up       9         3-3. Now What?       10         Section 4: Operating the Projector       11         4-1. Turning on the Projector       11         4-2. Projector Control Panel       12         4-3. On-Screen Menus       13         4-4. Adjusting Image Size and Focus       16         4-5. Adjusting the Volume       16         4-6. Video System       16         4-7. MAC Mode (RGB only)       16         4-8. Menu Languages       16         4-9. Turning Off the Projector       17         5-1. How to Operate the Remote Control       17         5-1. How to Operate the Remote Control       17         5-2. How to Operate the Remote Control       17         5-3. How to Operate the Remote Control       17         5-4. MP8660 Lamp Replacement       20         5-2. MP8660 Lamp Replacement       21         5-4. MP8660 Lamp R                                         | Section 1: U                | Unpack                            | 3               |   |
| 1-3. What's Next?       3         Section 2: Product Description       4         2-1. Machine Characteristics       4         2-2. Parts Identification List       4         Section 3: Set Up       5         3-1. Cable Connections       5         3-2. Projector Set Up       9         3-3. Now What?       10         Section 4: Operating the Projector       11         4-1. Turning On the Projector       11         4-2. Projector Control Panel       12         4-3. On-Screen Menus       13         4-4. Adjusting Image Size and Focus       16         4-5. Adjusting the Volume       16         4-6. Video System       16         4-7. MAC Mode (RGB only)       16         4-8. Menu Languages       16         4-9. Turning Off the Projector       17         5-1. How to Operate the Remote Control       17         Section 5: Remote Control       17         5-1. How to Operate the Remote Control       17         5-2. How to Operate the Remote Control       17         5-2. How to Operate the Remote Control       17         5-3. How to Operate the Remote Control       17         5-4. Me860 Lamp Replacement       20         5 <t< td=""><td></td><td>-</td><td>3</td><td></td></t<> |                             | -                                 | 3               |   |
| Section 2: Product Description       4         2-1. Machine Characteristics       4         2-2. Parts Identification List       4         Section 3: Set Up       5         3-1. Cable Connections       5         3-2. Projector Set Up       9         3-3. Now What?       10         Section 4: Operating the Projector       11         4-1. Turning On the Projector       11         4-2. Projector Control Panel       12         4-3. On-Screen Menus       13         4-4. Adjusting Image Size and Focus       16         4-5. Adjusting the Volume       16         4-6. Video System       16         4-7. MAC Mode (RGB only)       16         4-8. Menu Languages       16         4-9. Turning Off the Projector       17         5-1. How to Operate the Remote Control       17         5-2. MP8660 Lamp Replacement       20         Section 5: Remote Control       20         Section 6: Lamp Information       21         7-1. Cleaning       21         7-1. Cleaning       21         7-1. Cleaning       21         7-1. Cleaning       21         7-1. MP8660 Multimedia Projector Accessories       25                                                                                           | 1-2.                        | Keep Your Packing Materials       | 3               |   |
| 2-1. Machine Characteristics       4         2-2. Parts Identification List       4         Section 3: Set Up       5         3-1. Cable Connections       5         3-2. Projector Set Up       9         3-3. Now What?       10         Section 4: Operating the Projector       11         4-1. Turning On the Projector       11         4-2. Projector Control Panel       12         4-3. On-Screen Menus       13         4-4. Adjusting Image Size and Focus       16         4-5. Adjusting the Volume       16         4-6. Video System       16         4-7. MAC Mode (RGB only)       16         4-8. Menu Languages       16         4-9. Turning Off the Projector       17         5-1. How to Operate the Remote Control       17         5-2. MP8660 Lamp Replacement       20         Section 5: Remote Control       20         Section 7: Maintenance       21         7-1. Cleaning       21         7-1. Cleaning       21         7-1. Cleaning       21         7-1. Cleaning       21         7-1. Cleaning       21         7-1. MP8660 Multimedia Projector Accessories       25                                                                                                    | 1-3.                        | What's Next?                      | 3               |   |
| 2-2. Parts Identification List       4         Section 3: Set Up       5         3-1. Cable Connections       5         3-2. Projector Set Up       9         3-3. Now What?       10         Section 4: Operating the Projector       11         4-1. Turning On the Projector       11         4-2. Projector Control Panel       12         4-3. On-Screen Menus       13         4-4. Adjusting Image Size and Focus       16         4-5. Adjusting Image Size and Focus       16         4-6. Video System       16         4-7. MAC Mode (RGB only)       16         4-8. Menu Languages       16         4-9. Turning Off the Projector       17         5-1. How to Operate the Remote Control       17         Section 5: Remote Control       17         5-1. How to Operate the Remote Control       17         5-2. MP8660 Lamp Replacement       20         Section 7: Maintenance       21         7-1. Cleaning       21         Section 8: Troubleshooting       23         8-1. Service Information       24         Service Information       24         Service Information       24                                                                                                    | Section 2: F                | Product Description               | 4               |   |
| Section 3: Set Up       5         3-1. Cable Connections       5         3-2. Projector Set Up       9         3-3. Now What?       10         Section 4: Operating the Projector       11         4-1. Turning On the Projector       11         4-2. Projector Control Panel       12         4-3. On-Screen Menus       13         4-4. Adjusting Image Size and Focus       16         4-5. Adjusting the Volume       16         4-6. Video System       16         4-7. MAC Mode (RGB only)       16         4-8. Menu Languages       16         4-9. Turning Off the Projector       17         5-1. How to Operate the Remote Control       17         5-1. How to Operate the Remote Control       17         Section 6: Lamp Information       19         6-2. MP8660 Lamp Replacement       20         Section 7: Maintenance       21         7-1. Cleaning       21         Section 8: Troubleshooting       23         8-1. Service Information       24         Section 9: Accessories       25         9-1. MP8660 Multimedia Projector Accessories       25                                                                                                    | 2-1.                        | Machine Characteristics           | 4               |   |
| 3-1. Cable Connections       5         3-2. Projector Set Up       9         3-3. Now What?       10         Section 4: Operating the Projector       11         4-1. Turning On the Projector       11         4-2. Projector Control Panel       12         4-3. On-Screen Menus       13         4-4. Adjusting Image Size and Focus       16         4-5. Adjusting the Volume       16         4-6. Video System       16         4-7. MAC Mode (RGB only)       16         4-8. Menu Languages       16         4-9. Turning Off the Projector       17         5-1. How to Operate the Remote Control       17         5-1. How to Operate the Remote Control       17         Section 6: Lamp Information       19         6-1. Metal Halide Projector Lamp       19         6-2. MP8660 Lamp Replacement       20         Section 7: Maintenance       21         7-1. Cleaning       21         7-1. Cleaning       21         8-1. Service Information       24         Section 9: Accessories       25         9-1. MP8060 Multimedia Projector Accessories       25                                                                                                    | 2-2.                        | Parts Identification List         | 4               |   |
| 3-1. Cable Connections       5         3-2. Projector Set Up       9         3-3. Now What?       10         Section 4: Operating the Projector       11         4-1. Turning On the Projector       11         4-2. Projector Control Panel       12         4-3. On-Screen Menus       13         4-4. Adjusting Image Size and Focus       16         4-5. Adjusting the Volume       16         4-6. Video System       16         4-7. MAC Mode (RGB only)       16         4-8. Menu Languages       16         4-9. Turning Off the Projector       17         5-1. How to Operate the Remote Control       17         Section 5: Remote Control       17         5-1. Metal Halide Projector Lamp       19         6-2. MP8660 Lamp Replacement       20         Section 7: Maintenance       21         7-1. Cleaning       21         7-1. Cleaning       21         Section 9: Accessories       23         8-1. Service Information       24         Section 9: Accessories       25                                                                                                    | Section 3: S                | Set Up                            | 5               |   |
| 3-3. Now What?       10         Section 4: Operating the Projector       11         4-1. Turning On the Projector       11         4-2. Projector Control Panel       12         4-3. On-Screen Menus       13         4-4. Adjusting Image Size and Focus       16         4-5. Adjusting the Volume       16         4-6. Video System       16         4-7. MAC Mode (RGB only)       16         4-8. Menu Languages       16         4-9. Turning Off the Projector       16         5-1. How to Operate the Remote Control       17         5-1. How to Operate the Remote Control       17         Section 5: Remote Control       17         Section 7: Maintenance       20         Section 7: Maintenance       21         7-1. Cleaning       21         Section 8: Troubleshooting       23         8-1. Service Information       24         Section 9: Accessories       25                                                                                                    |                             | -                                 | 5               |   |
| Section 4: Operating the Projector       11         4-1. Turning On the Projector       11         4-2. Projector Control Panel       12         4-3. On–Screen Menus       13         4-4. Adjusting Image Size and Focus       16         4-5. Adjusting the Volume       16         4-6. Video System       16         4-7. MAC Mode (RGB only)       16         4-8. Menu Languages       16         4-9. Turning Off the Projector       16         5-1. How to Operate the Remote Control       17         5-1. How to Operate the Remote Control       17         Section 6: Lamp Information       19         6-2. MP8660 Lamp Replacement       20         Section 7: Maintenance       21         7-1. Cleaning       21         7-1. Cleaning       21         Section 9: Accessories       23         8-1. Service Information       24         Section 9: Accessories       25                                                                                                    | 3-2.                        | Projector Set Up                  | 9               |   |
| 4-1. Turning On the Projector .       11         4-2. Projector Control Panel       12         4-3. On-Screen Menus       13         4-4. Adjusting Image Size and Focus       16         4-5. Adjusting the Volume       16         4-6. Video System       16         4-7. MAC Mode (RGB only)       16         4-8. Menu Languages       16         4-9. Turning Off the Projector       16         4-9. Turning Off the Projector       16         5-1. How to Operate the Remote Control       17         5-1. How to Operate the Remote Control       17         Section 6: Lamp Information       19         6-2. MP8660 Lamp Replacement       20         Section 7: Maintenance       21         7-1. Cleaning       21         7-1. Cleaning       23         8 1 Service Information       24         Section 9: Accessories       25         9-1. MP8660 Multimedia Projector Accessories       25                                                                                                    | 3-3.                        | Now What?                         | 10              |   |
| 4-1. Turning On the Projector .       11         4-2. Projector Control Panel       12         4-3. On-Screen Menus       13         4-4. Adjusting Image Size and Focus       16         4-5. Adjusting the Volume       16         4-6. Video System       16         4-7. MAC Mode (RGB only)       16         4-8. Menu Languages       16         4-9. Turning Off the Projector       16         4-9. Turning Off the Projector       16         5-1. How to Operate the Remote Control       17         5-1. How to Operate the Remote Control       17         Section 6: Lamp Information       19         6-2. MP8660 Lamp Replacement       20         Section 7: Maintenance       21         7-1. Cleaning       21         7-1. Cleaning       23         8 1 Service Information       24         Section 9: Accessories       25         9-1. MP8660 Multimedia Projector Accessories       25                                                                                                    | Section 4: (                | Operating the Projector           | 11              |   |
| 4-2. Projector Control Panel       12         4-3. On-Screen Menus       13         4-4. Adjusting Image Size and Focus       16         4-5. Adjusting the Volume       16         4-6. Video System       16         4-7. MAC Mode (RGB only)       16         4-8. Menu Languages       16         4-9. Turning Off the Projector       16         4-9. Turning Off the Projector       16         Section 5: Remote Control       17         5-1. How to Operate the Remote Control       17         Section 6: Lamp Information       19         6-1. Metal Halide Projector Lamp       19         6-2. MP8660 Lamp Replacement       20         Section 7: Maintenance       21         7-1. Cleaning       23         8-1. Service Information       24         Section 9: Accessories       25         9-1. MP8660 Multimedia Projector Accessories       25                                                                                                    |                             |                                   | 11              |   |
| 4-4. Adjusting Image Size and Focus       16         4-5. Adjusting the Volume       16         4-6. Video System       16         4-7. MAC Mode (RGB only)       16         4-8. Menu Languages       16         4-9. Turning Off the Projector       16         5-1. How to Operate the Remote Control       17         5-1. How to Operate the Remote Control       17         Section 6: Lamp Information       19         6-1. Metal Halide Projector Lamp       19         6-2. MP8660 Lamp Replacement       20         Section 7: Maintenance       21         7-1. Cleaning       21         Section 9: Accessories       23         8-1. Service Information       24         Section 9: Accessories       25         9-1. MP8660 Multimedia Projector Accessories       25                                                                                                    |                             |                                   |                 |   |
| 4-5. Adjusting the Volume       16         4-6. Video System       16         4-7. MAC Mode (RGB only)       16         4-8. Menu Languages       16         4-9. Turning Off the Projector       16         4-9. Turning Off the Projector       16         Section 5: Remote Control       17         5-1. How to Operate the Remote Control       17         Section 6: Lamp Information       19         6-1. Metal Halide Projector Lamp       19         6-2. MP8660 Lamp Replacement       20         Section 7: Maintenance       21         7-1. Cleaning       21         Section 8: Troubleshooting       23         8-1. Service Information       24         Section 9: Accessories       25                                                                                                    | 4-3.                        | On–Screen Menus                   | 13              |   |
| 4-6. Video System       16         4-7. MAC Mode (RGB only)       16         4-8. Menu Languages       16         4-9. Turning Off the Projector       16         4-9. Turning Off the Projector       16         Section 5: Remote Control       17         5-1. How to Operate the Remote Control       17         Section 6: Lamp Information       19         6-1. Metal Halide Projector Lamp       19         6-2. MP8660 Lamp Replacement       20         Section 7: Maintenance       21         7-1. Cleaning       21         Section 8: Troubleshooting       23         8-1. Service Information       24         Section 9: Accessories       25         9-1. MP8660 Multimedia Projector Accessories       25                                                                                                    | 4-4.                        | Adjusting Image Size and Focus    | 16              |   |
| 4-7. MAC Mode (RGB only)       16         4-8. Menu Languages       16         4-9. Turning Off the Projector       16         Section 5: Remote Control       17         5-1. How to Operate the Remote Control       17         Section 6: Lamp Information       19         6-1. Metal Halide Projector Lamp       19         6-2. MP8660 Lamp Replacement       20         Section 7: Maintenance       21         7-1. Cleaning       21         Section 8: Troubleshooting       23         8-1. Service Information       24         Section 9: Accessories       25         9-1. MP8660 Multimedia Projector Accessories       25                                                                                                    | 4-5.                        | Adjusting the Volume              | 16              |   |
| 4-8. Menu Languages       16         4-9. Turning Off the Projector       16         Section 5: Remote Control       17         5-1. How to Operate the Remote Control       17         Section 6: Lamp Information       19         6-1. Metal Halide Projector Lamp       19         6-2. MP8660 Lamp Replacement       20         Section 7: Maintenance       21         7-1. Cleaning       21         Section 8: Troubleshooting       23         81. Service Information       24         Section 9: Accessories       25         9-1. MP8660 Multimedia Projector Accessories       25                                                                                                    | 4-6.                        | Video System                      | 16              |   |
| 4-9. Turning Off the Projector       16         Section 5: Remote Control       17         5-1. How to Operate the Remote Control       17         Section 6: Lamp Information       19         6-1. Metal Halide Projector Lamp       19         6-2. MP8660 Lamp Replacement       20         Section 7: Maintenance       21         7-1. Cleaning       21         Section 8: Troubleshooting       23         8-1. Service Information       24         Section 9: Accessories       25                                                                                                    | 4-7.                        | MAC Mode (RGB only)               | 16              |   |
| Section 5: Remote Control       17         5-1. How to Operate the Remote Control       17         Section 6: Lamp Information       19         6-1. Metal Halide Projector Lamp       19         6-2. MP8660 Lamp Replacement       20         Section 7: Maintenance       21         7-1. Cleaning       21         Section 8: Troubleshooting       23         8-1. Service Information       24         Section 9: Accessories       25                                                                                                    | 4-8.                        | Menu Languages                    | 16              |   |
| 5-1. How to Operate the Remote Control17Section 6: Lamp Information196-1. Metal Halide Projector Lamp196-2. MP8660 Lamp Replacement20Section 7: Maintenance217-1. Cleaning21Section 8: Troubleshooting238-1. Service Information24Section 9: Accessories259-1. MP8660 Multimedia Projector Accessories25                                                                                                    | 4-9.                        | Turning Off the Projector         | 16              |   |
| Section 6: Lamp Information196-1. Metal Halide Projector Lamp196-2. MP8660 Lamp Replacement20Section 7: Maintenance217-1. Cleaning21Section 8: Troubleshooting238-1. Service Information24Section 9: Accessories259-1. MP8660 Multimedia Projector Accessories25                                                                                                    | Section 5: F                | Remote Control                    | 17              |   |
| 6-1. Metal Halide Projector Lamp       19         6-2. MP8660 Lamp Replacement       20         Section 7: Maintenance       21         7-1. Cleaning       21         Section 8: Troubleshooting       23         8-1. Service Information       24         Section 9: Accessories       25         9-1. MP8660 Multimedia Projector Accessories       25                                                                                                    | 5-1.                        | How to Operate the Remote Control | 17              |   |
| 6-1. Metal Halide Projector Lamp       19         6-2. MP8660 Lamp Replacement       20         Section 7: Maintenance       21         7-1. Cleaning       21         Section 8: Troubleshooting       23         8-1. Service Information       24         Section 9: Accessories       25         9-1. MP8660 Multimedia Projector Accessories       25                                                                                                    | Section 6: I                | Lamp Information                  | 19              |   |
| 6-2. MP8660 Lamp Replacement       20         Section 7: Maintenance       21         7-1. Cleaning       21         Section 8: Troubleshooting       23         8-1. Service Information       24         Section 9: Accessories       25         9-1. MP8660 Multimedia Projector Accessories       25                                                                                                    |                             | -                                 | 19              |   |
| 7-1. Cleaning       21         Section 8: Troubleshooting       23         8-1. Service Information       24         Section 9: Accessories       25         9-1. MP8660 Multimedia Projector Accessories       25                                                                                                    | 6-2.                        | MP8660 Lamp Replacement           | 20              |   |
| 7-1. Cleaning       21         Section 8: Troubleshooting       23         8-1. Service Information       24         Section 9: Accessories       25         9-1. MP8660 Multimedia Projector Accessories       25                                                                                                    | Section 7: N                | Maintenance                       | 21              |   |
| Section 9: Accessories         24           9-1. MP8660 Multimedia Projector Accessories         25                                                                                                    |                             |                                   | 21              |   |
| FixYour 8-1. Service Information         24           Section 9: Accessories         25           9-1. MP8660 Multimedia Projector Accessories         25                                                                                                    | Section 8: 7                | Froubleshooting                   | 23              |   |
| Section 9: Accessories         25           9-1. MP8660 Multimedia Projector Accessories         25                                                                                                    | FixYourDLP.                 | Service Information               |                 |   |
| Appendix: Technical Information                                                                                                    | <b>Section 9:</b> A<br>9-1. | Accessories                       | 25<br>25<br>5-1 | 0 |

# **Safeguards**

## INTENDED USE

Before operating the machine, please read the entire manual thoroughly. The 3M<sup>™</sup> Multimedia Projector MP8660 was designed, built and tested for use indoors, using 3M<sup>™</sup> brand lamps and nominal local voltages. The use of other replacement lamps, outdoor operation or different voltages has not been tested and could damage the projector or peripheral equipment and/or create a potentially unsafe operating condition.

## **IMPORTANT SAFEGUARDS**

1. Read and understand all instructions before using. Pay particular attention to areas where this symbol  ${\vartriangle}$  is shown.

WARNING – Indicates a potentially hazardous situation which, if not avoided, could result in death or serious injury.

 $\triangle$  **Caution** – Indicates a potentially hazardous situation which, if not avoided, could result in minor or moderate injury. It may also be used to alert against unsafe practices.

- 2. Close supervision is necessary when any appliance is used by or near children. Do not leave appliance unattended while in use.
- 3. Never look directly into the projector lens when the lamp is on. The metal halide lamp produces a strong light which could damage your eyesight.
- $\triangle 4$ . Care must be taken as burns can occur from touching hot parts.
  - 5. Do not operate appliance with a damaged cord or if the appliance has been dropped or damaged until it has been examined by a qualified service technician.
- △6. Position the cord so that it will not be tripped over, pulled or contact hot surfaces.
  - 7. If an extension cord is necessary, a cord with a current rating at least equal to that of the appliance should be used. Cords rated for less amperage than the appliance may overheat.
  - 8. Always unplug appliance from electrical outlet before cleaning and servicing and when not in use. Grasp plug and pull to disconnect.
  - 9. To reduce the risk of electric shock, do not immerse this appliance in water or other liquids.
- To reduce the risk of electric shock, do not disassemble this appliance, but take it to a qualified technician when service or repair work is required. Incorrect reassembly can cause electric shock when the appliance is subsequently used.
- 11. The use of an accessory attachment not recommended by the manufacturer may cause a risk of fire, electric shock, or injury to persons.
- 12. Connect this appliance to a grounded outlet.
- $\triangle$ 13. This unit is equipped with optical lenses and should not be exposed to direct sunlight.

Fix Keep ventilation openings free of any obstructions.

15. Always remove the lens cap when the projection lamp is on.

16. The projection lamp contains mercury. Always dispose of it in a proper manner according to local regulations. OURCE FOR PROJECTOR LAMPS AND ACCESSORIES

## SAVE THESE INSTRUCTIONS

The information contained in this manual will help you operate and maintain your 3M MP8660 Multimedia Projector.

Warranty

## THANK YOU FOR CHOOSING 3M

Thank you for choosing 3M multimedia projection equipment. This product has been produced in accordance with 3M's highest quality and safety standards to ensure smooth and troublefree use in the years to come.

For optimum performance, please follow the operating instructions carefully. We hope you will enjoy using this high performance product in your meetings, presentations and training sessions.

## LIMITED WARRANTY

3M warrants this product against any defects in material and workmanship, under normal use and storage, for a period of one year from date of purchase. Proof of purchase date will be required with any warranty claim. In the event this product is found to be defective within the warranty period, 3M's only obligation and your exclusive remedy shall be replacement of any defective parts (labor included).

To obtain warranty service, immediately notify the dealer from which you purchased the product of any defects.

## LIMITATION OF LIABILITY

THE FOREGOING WARRANTY IS MADE IN LIEU OF ALL OTHER WARRANTIES, EXPRESSED OR IMPLIED, AND 3M SPECIFICALLY DISCLAIMS ANY IMPLIED WARRANTY OF MERCHANTABILITY AND FITNESS. 3M SHALL NOT BE LIABLE FOR ANY DAMAGES, DIRECT, CONSEQUENTIAL, OR INCIDENTAL, ARISING OUT OF THE USE OR INABILITY TO USE THIS PRODUCT.

**Important:** The above warranty shall be void if the customer fails to operate product in accordance with 3M's written instructions. This warranty gives you specific legal rights and you may have other rights which vary from state to state.

**FCC STATEMENT – CLASS A:** This equipment generates, uses and can radiate radio frequency energy, and if not installed and used in accordance with the instruction manual may cause interference to radio communications. It has been tested and found to comply with the limits for a Class "A" computing device pursuant to Subpart B of Part 15 of the FCC Rules, which are designed to provide reasonable protection against such interference when operated in a commercial environment. Operation of this equipment in a residential area is likely to cause interference in which case the user at his/her own expense will be required to take whatever measures may be required to correct the interference.

**EEC STATEMENT:** This machine was tested against the 89/336/EEC (European Economic Community) for EMC (Electro Magnetic Compatibility) and fulfills these requirements.

**Video signal cables:** Single shielded coaxial cables (FCC shield cable) must be used and the outer shield must be connected to the ground. If normal coaxial cables are used, the cables must be enclosed in metal pipes or in a similar way to reduce the interference noise radiation.

Video inputs: The input signal amplitude must not exceed the specified level. See Section 9. IBM is a registered trademark of International Business Machines Corporation. Apple Macintosh and Apple Powerbook are registered trademarks of Apple<sup>®</sup> Computer, Inc. Microsoft and Windows 95 are registered trademarks, and Windows and Windows for Work Groups are trademarks of the Microsoft Corporation. All other products are trademarks or registered trademarks of their respective companies.

# Section 1: Unpack

## 1-1. Contents of Shipping Box

The 3M Multimedia Projector MP8660 is shipped with the necessary cables required for standard VCR, PC, Apple Macintosh or laptop computer connections. Carefully unpack and verify that you have all of the items shown below in Figure 1-1.

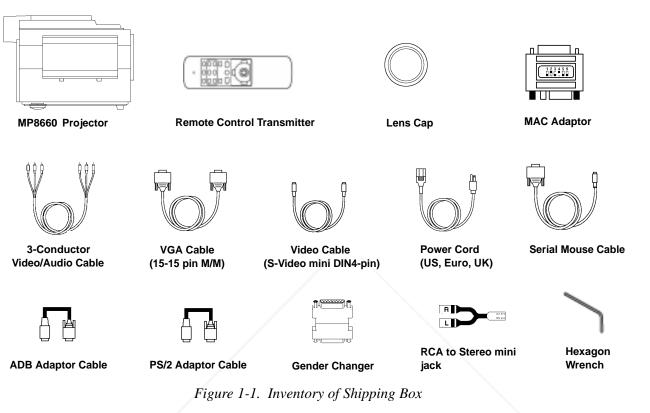

The following items are optional and are not packed with the projector:

™ RS-232 Control Cable

<sup>™</sup> VGA MAC Monitor Adaptor

<sup>™</sup> SVGA MAC Monitor Adaptor

## **1-2. Keep Your Packing Materials**

Save the shipping box and packing materials in the event the MP8660 should require shipping to a 3M Service Center for repair. Check the projection lens, it should be fully retracted to prevent damage during shipping.

**Note** The projection lens must be completely retracted to protect it during shipping. If the AUTO RETRACT feature has been disabled, the lens will not retract automatically. Press the ZOOM arrow and FOCUS arrow to retract the lens manually.

# Count-Merchant.com (800) 281-8860

After you have unpacked the MP8660 system and identified all the parts, you are ready to set up the projector.

Take a few minutes to review Section 2 to familiarize yourself with the MP8660 machine characteristics and then turn to Section 3 to set up the projector.

ixYourDLP.com

## 2-1. Machine Characteristics

The 3M Multimedia Projector MP8660 integrates metal halide lamp and dichroic optics display technology into a single unit. It accepts input from two different computer sources and two video/audio sources and projects a bright super crisp image.

The MP8660 Multimedia Projector offers the following features:

Easy to set up and use User replaceable lamp Metal halide projection lamp High brightness lamp output (see note) 800 x 600 SVGA/VGA (NTSC, PAL, SECAM) XGA compatible (60/70/72/75 Hz) **RGBS** compatible Advanced scaling of data/video **RS-232** control Serial, PS/2 or ADB mouse emulation Ability to display 16.7 million colors Two computer input connections Two video input connections Power zoom Power focus Automatic projection lens retraction Full function remote control

Front & rear IR reciever Full function operator panel Back lighting - remote control keypad Stereo speakers (2 x 1.5 Watt) Horizontal/vertical image inverting function (rear projection or ceiling mount) Horizontal/vertical image position control On-screen menus to adjust projected image Menus – English, French, Spanish or German Fixed keystone correction Electronic LCD Panel Alignment

#### Note

The MP8660 is one of the brightest projectors in the marketplace. The brightness of your machine will vary depending on the ambient room conditions and contrast/brightness settings.

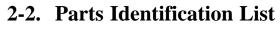

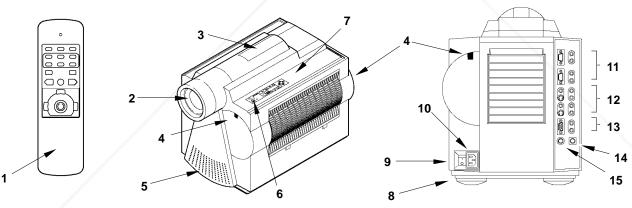

Figure 2-1. Identifying MP8660 Parts

- 1. Remote Control Transmitter
- 2. Lens
- 3. Carry Handle
- Remote Control Sensor (front & rear) Stereo Speakers (2 x 1.5 Watt)
- 6. Indicator Lights (Change Lamp, Cover, Fan, -
- Temp, Lamp)
- Control Panel Keypad
- a. Lamp Reset, Special, Reset
  - b. Standby/On Switch
  - c. Input Selection
  - d. Mute, Blank, Zoom, Focus, Volume
  - Menu Selection/Control e.

- 8. Height Adjustment Feet
- 9. Main Power Switch
- 10. Power Cord Connection
- 11. Computer video (RGB) Input Terminals
  - RGB1/RGB2 (D sub 15-pin) a.
  - b. Audio-L/Audio-R (RCA Jack)
- Video/Audio Input Terminals

a. S-Video1/S-Video2 (Mini DIN 4-pin)

- E b. Video1/Video2 (RCA Jack) CESSOR
  - c. Audio-L/Audio-R (RCA Jack)
  - 13. RGB/Audio L/R (monitor output)
  - 14. Mouse I/F
  - 15. Serial I/F (RS-232)

# Section 3: Set Up

## **3-1.** Cable Connections

It only takes a few minutes to connect the 3M Multimedia Projector MP8660 to your computer, VCR or other video device (Figure 3-1). Always disconnect the projector power before connecting any cables.

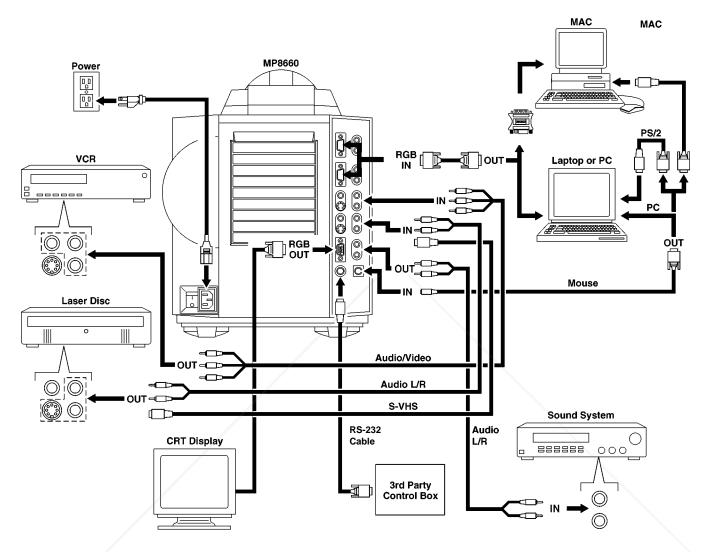

Figure 3-1. Typical Cable Configuration

### **Terminal Connection Panel**

The input connection panel (Figure 3-2) is located on the back of the projector.

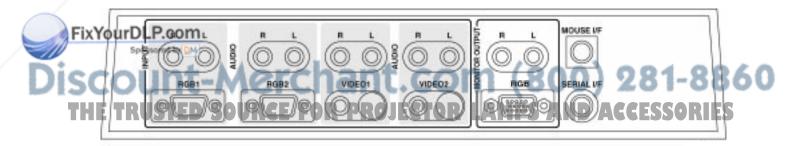

Figure 3-2. Input Connection Panel

#### **Power Connection**

## Caution

To prevent damage to equipment, all power to the MP8660 and input sources must be turned OFF during cable hook up.

The power cord (Figure 3-3) is detachable from the projector and has different connection plugs on each end. Plug the female end into the power cord terminal on the projector and the male end into a properly grounded electrical outlet.

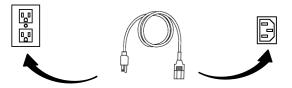

Figure 3-3. Connecting the Power Cord

#### **Computer (RGB) Input Connection**

There are two input jacks available for connecting either desktop or laptop computers. Find the cable that fits your computer type. The VGA cable (Figure 3-4) fits IBM<sup>™</sup> PC and compatible VGA video systems, and the MAC Adaptor (Figure 3-5) fits on the end of the VGA cable and adapts it to fit Apple<sup>™</sup> Macintosh computers and Apple<sup>™</sup> Powerbook laptop computers.

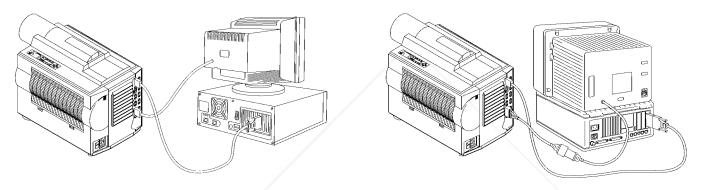

Figure 3-4. IBM Compatible Computer

Figure 3-5. Apple Macintosh Computer

### **MAC Adapter Switch Settings**

The MAC Adaptor has six switches which must be set for the resolution output of the monitor. Set all switches to OFF position, then set switches to ON according to the table below:

| Resolution                     | Switch ON |
|--------------------------------|-----------|
| 640 x 480 (67 Hz)              | 1, 2      |
| 640 x 480 (60 Hz)<br>800 x 600 | 3, 4      |
| 832 x 624                      | 2, 4      |
| 1024 x 768                     | 2, 3      |
| 17 inch Multiscan              | 1, 2, 5   |

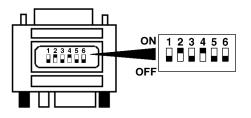

Figure 3-6. MAC Adaptor Switches

### FixYourDLP.com

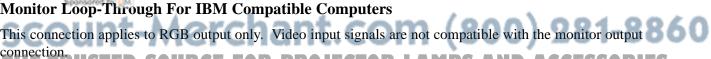

# connection RUSTED SOURCE FOR PROJECTOR LAMPS AND ACCESSORIES

- Power down the computer a
- Connect the monitor cable to the RGB output b port on the projector.
- Turn the power on. с
- Select the appropriate RGB input mode on d the projector.

#### Monitor Loop-Through For MAC Computers (non VGA compatible monitor only)

For Apple Macintosh computers, the gender changer (78-8118-3394-2) and optional SVGA adaptor (78-8118-3236-5) or VGA adapter (78-8118-3237-3) plus an additional VGA cable (78-8118-3235-7) is required to complete the connection. See Section 9 for ordering information.

- a Power down the computer.
- b Connect the VGA cable to the projector monitor output port.
- c Connect the SVGA or VGA MAC monitor adaptor to the VGA cable.
- d Connect the gender changer to the adaptor.
- e Connect the MAC monitor cable to the gender sender.
- f Turn power on.

#### **S-Video Connection**

Some video devices can generate S-VHS video, or S-Video (Y/C). The MP8660 will accept this signal through the S-VIDEO1 or S-VIDEO2 connectors. The S-VHS cable has identical round four-pin connectors on either end (Figure 3-8). Connect one end to the S-Video jack on the input source device, and the other end to the S-VIDEO1 or S-VIDEO2 terminal on the MP8660. Remember to connect the audio cables for sound output. S-video input signals have priority over RCA jack input.

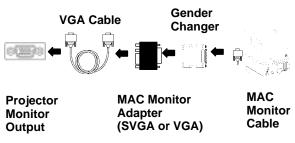

Figure 3-7. MAC Monitor Loop–Through

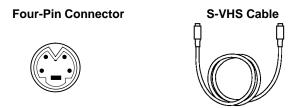

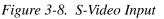

#### Video/Audio Connection

Find the small, circular connector on your camcorder, laserdisc player, VCR, or other video source marked VIDEO OUT, TO MONITOR, or something similar.

Use the 3-conductor video/audio cable and insert the video (yellow) connector into the video output jack of your video source device. Connect the other end into the MP8660 VIDEO1 or VIDEO2 connector.

Next, find the AUDIO OUT terminals on your VCR or other audio source. Insert the left and right audio cable connectors (Figure 3-9) to the input source. Connect the other end to the AUDIO-L and AUDIO-R terminals on the MP8660.

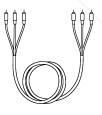

Figure 3-9. 3-Conductor Video/Audio Input Cable

If you are giving a multimedia presentation with stereo sound, you may want to consider connecting the MP8660 audio-out L/R jacks to a high-quality stereo system. When external speakers are connected, the internal speakers are disabled.

#### **Mouse Interface Cable Connection**

The MP8660 remote control transmitter can be used to control the mouse button functions on your personal computer or Apple Macintosh type computer. This connection requires the serial mouse cable and for PS/2 or MAC computers, a special cable adapter.

#### Note

Operating the mouse functions through the MP8660 remote control may disable the internal pointing device (IPD) on your computer. It is recommended that you review the operating instructions for your computer before connecting an external device of any kind.

#### Serial Mouse Cable (PC Computer):

Install the serial mouse cable (Figure 3-10) to connect the serial mouse port on your computer to the mouse I/F terminal on the MP8660 projector. A serial mouse driver must be loaded on your PC computer for this function to operate properly. It is best to reference the operating instructions for your computer before connecting an external mouse device of any kind.

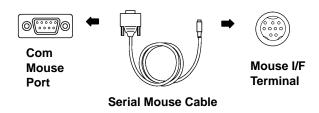

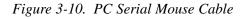

To load a serial mouse driver on a computer using Microsoft<sup>™</sup> Windows or Windows for Workgroups, go into the Windows Setup function. From **Program Manager** click **Main**; then click **Windows Setup**; (note the current mouse driver that is loaded); click **Options**; click **Change System Settings**. Choose **Mouse**. You will need to have the **Serial Mouse on Comm 1** driver loaded. It will most likely be listed as **Serial or Bus Mouse**. Click **OK** to apply the serial mouse driver. Restart Windows if prompted.

<u>Hint</u>: To load a serial mouse driver on a computer using Microsoft <sup>™</sup>Windows <sup>™</sup>95, go into the Control Panel. Click **Start**; select **Settings**; select **Control Panel**. Click on **Mouse**; select the **General** tab; (note the current mouse driver that is loaded); select **Change**; select **Show all compatible devices**; (note the current Manufacturer and Model); select **Standard Mouse Type** for Manufacturer; select **Standard Serial Mouse**. Click **OK** to apply the serial mouse driver. Restart windows when prompted.

#### PS/2 Mouse Adapter Cable (PC Computer):

Install a PS/2 mouse adapter cable (Figure 3-11) to the serial mouse cable to complete the mouse emulation connection for a PS/2 computer.

#### ADB Mouse Adaptor Cable (MAC Computer):

Install an ADB mouse adapter cable (Figure 3-12) to the serial mouse cable to complete the mouse emulation connection for a MAC computer.

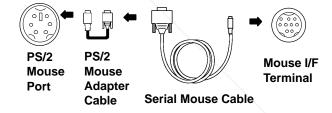

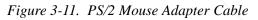

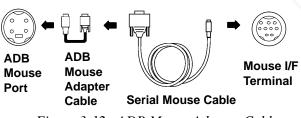

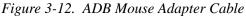

#### Control Cable (3rd Party Control Box):

**Install the RS-232 cont**rol cable (Figure 3-13) from the RS-232 port on the computer to the RS-232 terminal on the projector. This connect will provide the communication between the MP8660 and a 3rd Party Control Box. See the Technical Appendix for the valid Serial Interface Command Codes which will control projector functions.

Com RS-232 I/F Mouse Port LA RS-232 Control Cable CESSION

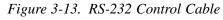

# **ENGLISH**

## 3-2. Projector Set Up

#### **Ambient Light**

Whenever you have a choice, light the room from the rear, away from the projection screen. The MP8660 has a brightness adjustment to achieve the best image possible.

#### **Distance to Viewing Screen**

The MP8660 can be used in a small or large meeting room to project a quality image from 51 cm (20 inches) to 762 cm (300 inches) in size. The distance between the projector and the viewing screen and the zoom lense setting (minimum to maximum) will determine the size of the projected image. Refer to the Technical Appendix to determine how far away from the viewing screen you need to place the projector to fill the screen with the projected image.

Remember that increasing the projector-to-screen distance also decreases the image's brightness dramatically. In other words, as the image grows larger, it also grows dimmer.

For best results, experiment to find the right combination of projector-to-screen distance and room lighting.

#### **Carrying Handle**

The MP8660 has a carrying handle that folds into the top of the projector housing. To raise the handle, push up on the back end of the handle (Figure 3-14) and then lift upward.

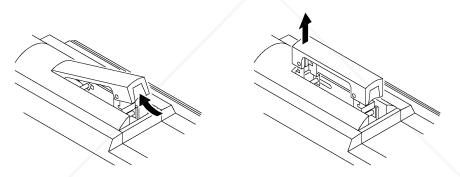

Figure 3-14. Unfolding Handle

#### **Ceiling Mount Considerations**

An optional ceiling mount bracket (Figure 3-15) is required to install the MP8660 from the ceiling. For this type of installation, the image must be vertically and horizontally inverted.

See section 9-1 to order the ceiling mount kit.

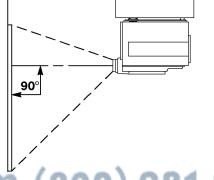

Discount-Merchant. Co Figure 3-15. Optional Ceiling Bracket THE TRUSTED SOURCE FOR PROJECTOR LAMPS AND ACCESSORIES

FixYourDLP.com

#### **Adjusting the Projector Elevation**

The elevation can be adjusted by turning the foot adjuster (Figure 3-16) to raise or lower the angle of the projector.

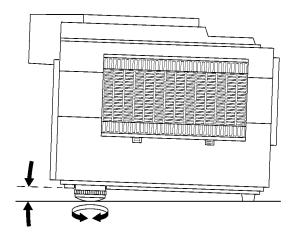

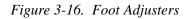

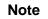

Both adjusting feet must be raised or lowered the same amount to project a level image on the viewing screen. The elevation can be adjusted from approximately 0.4 to 7.2 degrees.

#### **Rear Projection**

FixYourDLP.com

A semi-transparent screen (Figure 3-17) can be used to project an image and view it from the backside of the viewing screen. For this type of installation, the image must be horizontally inverted.

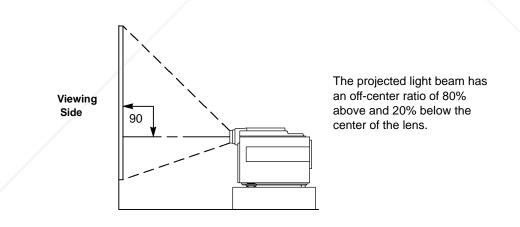

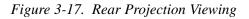

**3-3. Now What?** Your MP8660 is now connected and ready to power on. Turn to Section 4 for details on operating the projector.

## **Section 4: Operating the Projector**

## 4-1. Turning On the Projector

Read the Important Safeguards before operating the MP8660 projector.

Refer to Section 3 to make all cable connections. When the input cables and power cords are connected, turn on the projector power then the power to the input sources.

## Caution

Allow a projector that has been stored in a cold environment to warm up to operating temperature 0 C to 35 C (32 F to 95 F) before applying power.

#### Step 1: Turn Projector Power On.

Turn on the main power switch located on the backside of the projector.

| = ON $\mathbf{O} = OFF$ 

**Step 2: Remove Lens Cap.** Remove the lens cap from the projection lens before energizing the lamp.

#### Step 3: Press STANDBY/ON button.

The *Power* indicator (Figure 4-1) will turn from amber to green to indicate that the projector is in the operating mode.

#### Note

When a metal halide lamp is first turned on, it is normal for it to make noise as the gas inside the bulb heats to the proper operating temperature.

#### Step 4: Power up input sources.

#### Step 5: Select Input Source.

Press the RGB or VIDEO button to select the desired video or computer source. Press again to select the next input source.

 $\begin{array}{l} \text{RGB1} \Rightarrow \text{RGB2} \Rightarrow \text{RGB1} \\ \text{Video1} \Rightarrow \text{Video2} \Rightarrow \text{Video1} \end{array}$ 

#### Step 6: Adjust Image Size

Press and hold the ZOOM +/- button to adjust image size.

### Step 7: Adjust Image sharpness

Press and hold the FOCUS +/- button to adjust sharpness.

## Step 8: Adjust Volume

Press and hold VOLUME +/- button to increase or **JECTOR** decrease internal or external speaker volume.

#### Step 9: Navigate Menus.

Press the MENU button and SELECT arrows to view menus and select options.

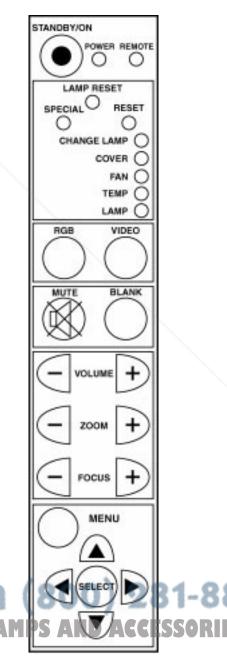

Figure 4-1. Projector Control Panel

86O

## 4-2. Projector Control Panel

#### **Indicator Lamps**

The projector control panel (Figure 4-1) has several indicator lamps that illuminate to indicate normal operation and when alarm conditions have been detected. Refer to the chart below for details.

| Normal Operation Indicator Lamps |                    |                             |                            |                                    |
|----------------------------------|--------------------|-----------------------------|----------------------------|------------------------------------|
| LED                              | Status of the Unit |                             |                            |                                    |
|                                  | Main Power: ON     | STANDBY/ON: ON<br>Lamp: OFF | STANDBY/ON: ON<br>Lamp: ON | Receiving Remote<br>Control Signal |
| POWER                            | Amber              | GREEN                       | GREEN                      |                                    |
| REMOTE                           | OFF                | OFF                         | OFF                        | Blinking GREEN                     |
| CHANGE LAMP                      | OFF                | OFF                         | OFF                        |                                    |
| COVER                            | OFF                | OFF                         | OFF                        |                                    |
| FAN                              | OFF                | OFF                         | OFF                        |                                    |
| TEMP                             | OFF                | OFF                         | OFF                        |                                    |
| LAMP                             | OFF                | Blinking GREEN              | GREEN                      |                                    |

| Alarm Indicator Lamps |                    |                        |                     |                                 |             |
|-----------------------|--------------------|------------------------|---------------------|---------------------------------|-------------|
| LED                   | Status of the Unit |                        |                     |                                 |             |
|                       | Lamp Failure       | Temperature<br>Failure | Right Panel<br>Open | Lamp Life Over<br>(>1000 hours) | Fan Failure |
| POWER                 | Amber              | Amber                  | Amber               | GREEN                           | Amber       |
| REMOTE                |                    | /                      |                     |                                 |             |
| CHANGE LAMP           |                    | /                      |                     | RED                             |             |
| COVER                 |                    | /                      | RED                 |                                 |             |
| FAN                   |                    |                        |                     |                                 | RED         |
| TEMP                  | /                  | RED                    |                     |                                 |             |
| LAMP                  | RED                |                        |                     |                                 |             |

#### **Special/Reset Buttons**

Press the SPECIAL button (Figure 4-1) to view the firmware revision level and the current input data (RGB or Video) for the projector. The TEST SCREEN (Figure 4-2) will display. If no input is detected, the message "NO INPUT" will display.

RGB1 TEST SCREEN FIRMWARE REV #10011A SVGA56 H xx.x kHz V xx.x Hz VIDEO1 TEST SCREEN FIRMWARE REV #10011A NTSC

Figure 4-2. Test Screens

#### FixYourDLP.com

Press the RESET button (Figure 4-1) to reset all projector settings to the factory default. Press the down arrow to change to YES (Figure 4-3) and press the SELECT button. Press the SELECT button again JECTORY DEFAULT ACCES SORIES to activate the settings and the message "RESET COMPLETE will display.

Figure 4-3. Reset Screen

## 4-3. On–Screen Menus

Use the projector control panel (Figure 4-1) or remote control keypad (Figure 5-2) to navigate the menus.

Press the MENU button (MENU) on the projector control panel or remote control keypad to display the Main Menu. Press the up/down arrows or move the mini–joy stick up/down to move vertically within a menu, sub–menu or adjustment screen.

Press the left/right select arrows <sup>™</sup> on the projector control panel or move the mini–joy stick left/right to move horizontally within a sub–menu or adjustment screen.

Press the SELECT button on the control panel or the SELECT (L) button

on the remote to enter a

selected adjustment screen.

#### **SETUP SUB-MENUS (RGB, VIDEO)**

Press the MENU button to display the Main Menu. The SETUP Sub–Menu will be highlighted. Press the up/down arrow on the control panel or move the mini–joy stick up/down to select the desired sub–menu (SETUP, IMAGE, OPTION). Press the right arrow or move the mini–joy stick right to enter the sub–menu.

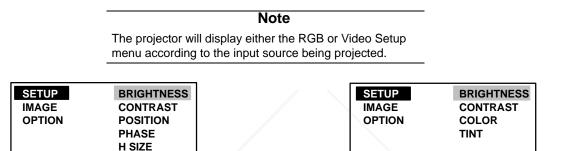

Figure 4-4. Setup Sub–Menu (RGB Input)

MAC MODE

Figure 4-5. Setup Sub–Menu (Video Input)

SELECT

Press the up/down arrow on the control panel or move the mini–joy stick up/down to select the desired adjustment screen (BRIGHTNESS, CONTRAST, etc.). Press the SELECT button to enter the adjustment screen. Use the control panel arrows or mini–joy stick to change the value/position to the desired setting and press the SELECT button to activate the new setting.

Refer to the SETUP MENU SCREEN charts below. A description and the default value for each value/position is listed.

If you press the RESET button, the selected value will return to the factory default setting.

|                 | RG                     | B – SETUP SUB-MENU                               |         |           |
|-----------------|------------------------|--------------------------------------------------|---------|-----------|
|                 | Adjustment Screen      | Value/Position                                   | Default |           |
|                 | BRIGHTNESS             | ±00                                              | ±0      |           |
|                 | CONTRAST               | ±00                                              | ±0      |           |
|                 | POSITION               | $\begin{array}{c} H\pm 00\\ V\pm 00 \end{array}$ | ±0      |           |
| FixYourDLP.com  | PHASE                  | ±00                                              | ±0      |           |
| Sponsored by DM | H SIZE                 | ±00                                              | ±0      |           |
| Discount        | MAC MODE<br>(RGB only) | ON= MAC 16 or 19 inch<br>OFF=all other computers | OOFF)   | 281-8860  |
| THE TRUSTED     | SOURCE FOR             | <b>PROJECTOR LAMPS</b>                           | AND AC  | CESSORIES |

| VIDEO – SETUP SUB-MENU |                        |    |  |
|------------------------|------------------------|----|--|
| Adjustment Screen      | Value/Position Default |    |  |
| BRIGHTNESS             | ±00                    | ±0 |  |
| CONTRAST               | ±00                    | ±0 |  |
| COLOR                  | ±00                    | ±0 |  |
| TINT                   | ±00                    | ±0 |  |

#### IMAGE SUB-MENU

HSI

Press the MENU button to display the Main Menu. The SETUP Sub–Menu will be highlighted. Press the up/down arrow or move the mini–joy stick up/down to select the IMAGE Sub–Menu. Press the right arrow on the control panel or move the mini–joy stick right to enter the sub–menu.

| SETUP           | MIRROR  | MESSA      | GE |
|-----------------|---------|------------|----|
| IMAGE<br>OPTION | MESSAGE | MIRROR     |    |
| OFTION          |         | NORMAL     |    |
|                 |         | H INVERT   |    |
|                 |         | V INVERT   |    |
|                 |         | H&V INVERT |    |

Figure 4-6. Image Menu

Press the up/down arrows or move the mini-joy stick up/down to select the desired adjustment screen (MIRROR or MESSAGE). Press the SELECT button to enter the adjustment screen.

**Note** In Figure 4-6, the IMAGE Sub–Menu then the MIRROR Adjustment Screen have been selected. Press SELECT to enter the MIRROR Adjustment Screen.

Use the up/down/left/right arrows or mini-joy stick to change the value. The new value will activate as soon as it is changed. Press the SELECT button to return to the IMAGE Sub-Menu.

Refer to the IMAGE Sub-Menu chart below. A description and the default for each value is listed.

If you press the RESET button, the selected value will return to the factory default setting.

| IMAGE SUB-MENU    |               |                                                    |         |   |
|-------------------|---------------|----------------------------------------------------|---------|---|
| Adjustment Screen | Value         | Description                                        | Default |   |
| MIRROR            | NORMAL        | Standard tabletop projection (no inversion)        | ON      |   |
| (see note above)  | H INVERT      | Rear projection application                        | OFF     |   |
|                   | V INVERT      | Ceiling mount and rear projection application      | OFF     |   |
| FixYourDLP.com    | H & V INVERT  | Ceiling mount application                          | OFF     |   |
| MESSAGE           | ON<br>OFF erc | ON = messages display<br>OFF = no messages display | ON      | 6 |

#### **OPTION SUB-MENU**

Press the MENU button to display the Main Menu. The SETUP Sub–Menu will be highlighted. Press the up/down arrow or move the mini–joy stick up/down to select the OPTION Sub–Menu. Press the right arrow on the control panel or move the mini–joy stick right to enter the sub–menu.

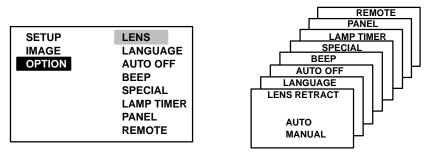

Figure 4-7. Option Menu

Press the up/down arrows or move the mini-joy stick up/down to select the desired adjustment screen (LENS, LANGUAGE, AUTO OFF, BEEP SPECIAL or PANEL). Press the SELECT button to enter the adjustment screen.

Note

In Figure 4-7, the OPTION Sub–Menu and LENS Adjustment Screen have been highlighted. Press SELECT to enter the LENS Adjusment Screen.

Use the up/down/left/right arrows or mini-joy stick to change the adjustment screen to the desired setting. The new value will activate as soon as it is selected. Press the SELECT button to return to the OPTION Sub-Menu.

Refer to the OPTION Sub–Menu chart below. A description and the default for each value is listed. If you press the RESET button, the selected value will return to the factory default setting.

|             |                                                         | OPTION SUB-MENIU                                                                        |         | 1    |
|-------------|---------------------------------------------------------|-----------------------------------------------------------------------------------------|---------|------|
|             | Adjustment Screen                                       | Value                                                                                   | Default |      |
|             | LENS                                                    | AUTO=lens auto retract On<br>MANUAL=lens auto retract Off                               | AUTO    |      |
|             | LANGUAGE                                                | Select menu language:<br>ENGLISH<br>FRENCH<br>SPANISH<br>GERMAN                         | English |      |
|             | AUTO OFF                                                | YES=auto power off after 10 minutes<br>of no input (blue screen)<br>NO=manual power off | NO      |      |
|             | BEEP                                                    | ON=activate beep<br>OFF=no beep                                                         | ON      |      |
|             | SPECIAL<br>(Test screen displays<br>current input data) | RGB1<br>TEST SCREEN<br>FIRMWARE REV.<br>#xxxxxx<br>SVGA56<br>H xx.x kHz                 |         |      |
| FixYourDLP. | LAMP TIMER                                              | V xx.x Hz<br>LAMP TIMER<br>1000 hours                                                   |         |      |
| scou        | PANELMercha                                             | GREEN BLUE<br>± 00 ± 00                                                                 | 00*     | 8860 |
| THE TRUS    | REMOTE (Select remote OR<br>control sensor)             | BOTH = Front and rear sensor<br>FRONT= Front sensor only<br>REAR = Back sensor only     | ABOTHSO | RIES |

\* The LCD panel alignment can be electronically adjusted up or down by one pixel. This is a vertical adjustment only.

## 4-4. Adjusting Image Size and Focus

**Zoom:** Press the ZOOM +/- buttons to adjust the image size. If you cannot make the image fill the screen, locate the projector further back from the screen.

Focus: Press and hold the FOCUS +/- buttons to increase or decrease the sharpness of the projected image.

| ▲ Caution                                        |  |  |
|--------------------------------------------------|--|--|
| To avoid damaging the internal projector         |  |  |
| components, DO NOT rotate the projection lens    |  |  |
| with your hand. Always use the remote control or |  |  |
| control panel buttons to adjust the focus.       |  |  |

## **4-5.** Adjusting the Volume

Press and hold the VOL +/- buttons to increase or decrease the volume.

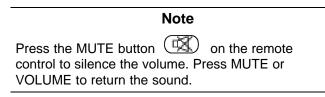

## 4-6. Video System

The MP8660 has an automatic video detection function that will select the correct video system for NTSC, PAL or SECAM.

## 4-7. MAC Mode (RGB only)

Select the MAC MODE option if you are connecting a 16 inch or 19 inch Macintosh computer. To select this option, go to the SETUP menu, select MAC MODE and choose "ON." When the MAC MODE is turned on, the projector will automatically select the correct mode (either 16 inch or 19 inch). See Technical Appendix for additional information.

## 4-8. Menu Languages

The MP8660 will display on-screen menus in the following languages:

English French Spanish German

## 4-9vo Turning Off the Projector

Press the STANDBY/ON button (remote control keypad or projector control panel) to switch the projector to the standby mode. The lamp will shut off and the green indicator on the projector panel will turn to amber. Wait until the cooling fan motor cycles off before you press the Power Off switch (Figure 3-2).

#### Note

Switching the power off before the fan has cycled off, will decrease the life of the projection lamp.

# Section 5: Remote Control

## 5-1. How to Operate the Remote Control

The remote control keypad (Figure 5-2) controls basic projector functions.

To use the remote control:

- a. Aim the remote toward the projection screen or at the back of the projector (Figure 5-1).
- b. Press the desired button and the signal will bounce off of the screen to the front sensor or directly enter the back sensor.

The function of each remote control button is explained below.

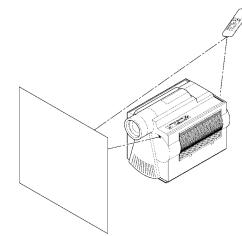

Figure 5-1. Using the Remote Control

#### **Remote Control Buttons**

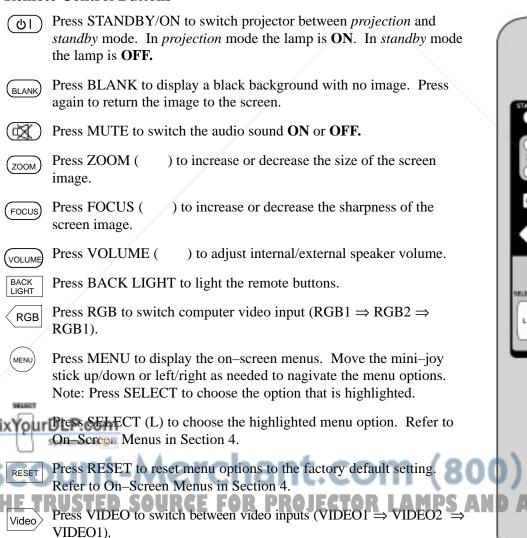

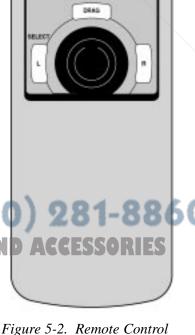

FOOUS

DUUM

BACK LIGHT

VIDEO

#### **Using the Mouse Buttons**

Refer to Cable Connections in Section 3 for details on how to connect your type of mouse.

There are three mouse buttons L-Left, R-Right and DRAG and a mini–joy stick for controlling mouse functions. See Figure 5-3.

<u>Mouse Mini–Joy Stick:</u> The mini–joy stick controls the position of the on-screen cursor or pointer.

L – Left Mouse Button: This button has two functions.

- $^{\text{\tiny M}}$  Use it to perform the same function as a left mouse button
- $^{\text{\tiny M}}$  Press L when a menu is displaying to select the highlighted menu option.

 $\underline{R} - \underline{Right Mouse Button:}$  This button has the same function as a right mouse button.

<u>DRAG</u>: Use this button to hold and drop an object so it can be moved to a new position on the screen.

- <sup>™</sup> Press and release the DRAG button to select a highlighted object (similar to pressing down and holding a normal mouse key button).
- <sup>™</sup> Use the mini–joy stick to move the object to a new position.
- <sup>™</sup> Press the DRAG button again to release the object.

#### **Replacing the Batteries**

The remote control uses three AAA batteries. The battery cover is located on the back of the remote control (Figure 5-4). Slide the door open to access the batteries. Make sure the polarity (+/-) on each battery matches the decal in the battery compartment.

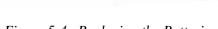

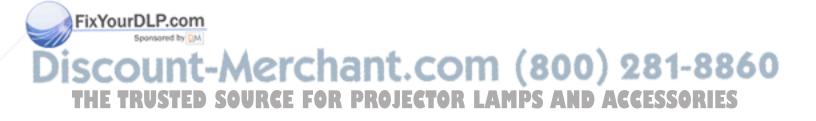

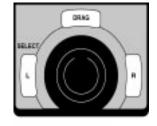

Figure 5-3. Mouse Buttons

18

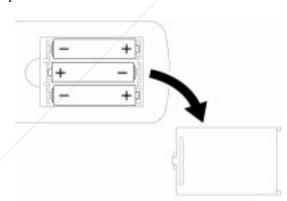

Figure 5-4. Replacing the Batteries

## 6-1. Metal Halide Projector Lamp

Under normal operating conditions, the lamp should last approximately 1000 hours. However, after time, the lamp brightness will slowly decrease. *The projection lamp contains mercury and should be disposed of according to local regulations.* 

#### Note

The TEMPERATURE indicator will come on if the lamp becomes too hot. If this happens, wait for the fan motor to stop running, turn the power off and let the projector cool. Check for airflow blockage, clean the air filter then turn the power on. If the TEMPERATURE indicator comes on again, call customer service or your dealer for assistance.

#### **Display or Reset Lamp Operation Hours**

The LAMP RESET button is a recessed button. Use a paper clip or pen point to press the LAMP RESET button (1) on the projector control panel (Figure 6-1) and the current lamp operating hours (2) will display. *The lamp reset screens will time-out within 5–10 seconds if no selection is made.* 

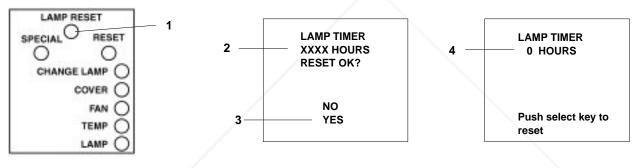

Figure 6-1. Projector Control Panel

Press the up/down arrows <sup>™</sup> on the control panel to select either YES or NO.

| YES=reset timer hours to zero        | Note                                   |
|--------------------------------------|----------------------------------------|
| NO=continue with current timer hours | Reset the lamp hours to zero only when |
|                                      | installing a new lamp.                 |

To reset the hours to zero, select YES (3) and press the SELECT button on the control panel.

Press the SELECT button again to complete the procedure and the message "RESET COMPLETE" will display for 10 seconds.

## Change Lamp Message

After 1000 hours of lamp operation, the message CHANGE LAMP will display for 30 seconds each time the machine is powered on. This message is an indication that it is time to install a new lamp.

For best results, the lamp should be replaced after 1000 hours of usage. See Section 6-2. Using a lamp beyond 1000 hours is not recommended because there is an increased potential for the lamp to burst when it gets old.

Contact your nearest Service Repair Center or the Technical Assistance Center at:

In U.S. or Canada: 1-800-328-1371

In other locations, contact your local 3M Sales office.

## 6-2. MP8660 Lamp Replacement

To replace the lamp on the 3M MP8660 Multimedia Projector, you will need the following:

2.5 mm hex wrench (shipped with replacement lamp module) Metal halide lamp 78-6969-8460-4

## 

Lamp and adjacent metal parts become <u>extremely</u> hot and can cause **burns to your fingers**. Allow the projector to cool for at least 1 hour before replacing the lamp.

## 

Do not touch the inside of the lamp glass with your fingers. Oil from your fingers can contaminate the lamp glass and cause it to **crack or burst**.

## ▲Caution

Use care when inserting or removing the lamp module from the projector. Excessive force can cause **damage to the lamp or projector**.

- 1. **Power OFF:** Press the Standby/ON button and wait for the fan motor to cycle off. Then, turn off the power switch and **UNPLUG THE POWER CORD**.
- 2. Allow projector to cool: If the projector is at operating temperature, wait one hour to allow the metal parts to cool before continuing.
- 3. **Remove Lamp Access Door:** Use a 2.5 mm hex wrench to unscrew the lamp cover retaining screws (1) and gently open the cover. Set aside (2).
- 4. **Remove Lamp Module:** Slide the old lamp module (4) out of the projector body.
- 5. **Insert Lamp Module:** Carefully insert the new lamp module (5) into the opening and slide it all the way back into place. Check the lamp module to be sure that it is fully inserted and flush against the back wall.
- 6. Secure Lamp Module: Tighten the lamp module retaining screws (6) to secure the lamp in place.
- 7. Close and Secure Door: Close lamp access door (7) and tighten the retaining screws (8) to secure the door. Turn on projector and test lamp. If lamp light blinks green but lamp does not illuminate, reseat lamp (step 6).

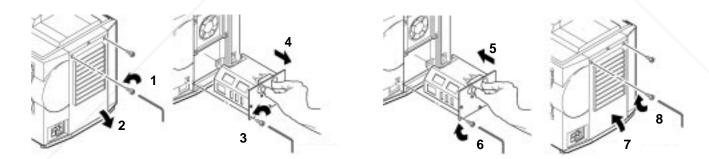

Figure 6-2. Changing the Lamp

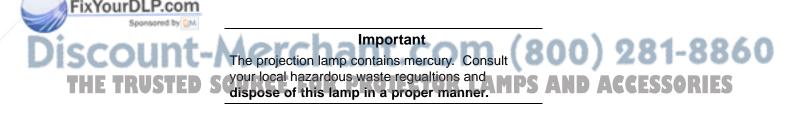

## Section 7: Maintenance

## 7-1. Cleaning

For best performance, keep your projector free of excess dust and surface dirt.

## **Daily Cleaning**

Use a soft cloth to remove dust from the projector housing.

### **Cleaning the Projection Lens**

Use  $3M^{\text{TM}}$  Overhead Cleaner 676 to remove surface dirt and smudges from the projection lens (Figure 7-1).

## **Cleaning the Air Filters**

For best performance, clean the air filters every 50 hours of operation.

**Removing Air Filters:** Unplug the power cord and carefully remove the air filters.

The bottom air filter (Figure 7-2) is located underneath the projector and is easily removed (1) by sliding it out like a center desk drawer.

The side air filter (Figure 7-2) is located on the control panel side of the projector and is easily removed by pressing the release tabs (2) in and lifting the bottom edge of the panel up (3) and away from the body of the projector. This will expose the side air filter inside the projector. Raise the plastic retaining frame (4) and carefully take out the air filter (5).

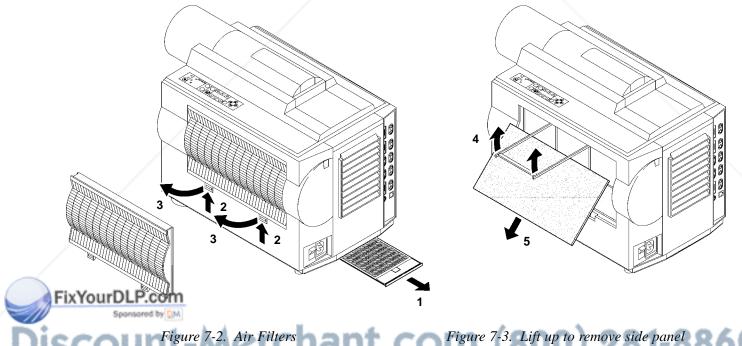

# THE TRUSTED SOURCE FOR PROJECTOR LAMPS AND ACCESSORIES

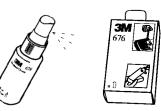

Figure 7-1. Cleaning the Lens

#### **Cleaning Air Filters:**

Use a vacuum cleaner (Figure 7-4) to remove dust and dirt from the air filters and from the mesh screen inside the projector.

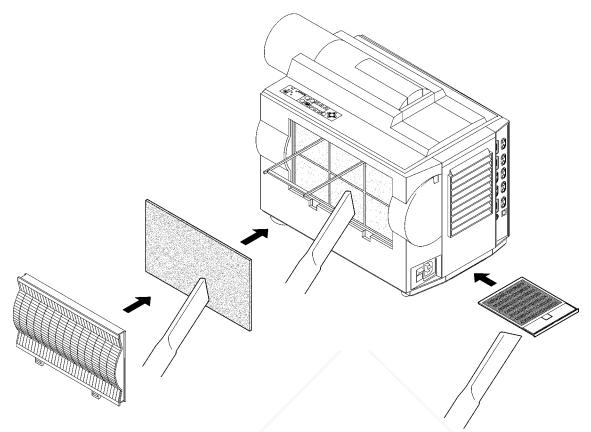

Figure 7-4. Vacuum Air Filters

Reinstall the bottom air filter (top side up) by sliding it back into place (Figure 7-4).

Carefully insert the side air filter and lower the retaining frame to secure it. Replace the side panel and press down on the bottom edge until the tabs lock it into position (Figure 7-2).

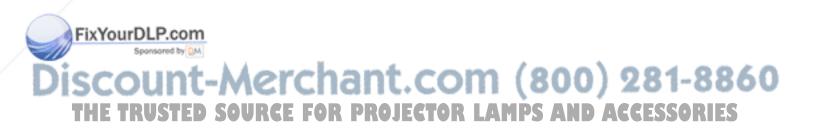

## **Section 8: Troubleshooting**

The MP8660 has been designed to be as simple and trouble-free to use as possible. If you should run into problems operating the projector, please review the troubleshooting information below.

| Problem                                                           | Probable Causes                                                                                | Solution                                                                                                    |
|-------------------------------------------------------------------|------------------------------------------------------------------------------------------------|----------------------------------------------------------------------------------------------------|
| Power does not come on                                            | Power not connected.<br>Rear cover is open.                                                    | Plug power cord into an electric<br>outlet.Turn power switch to "ON."<br>Close cover door tightly.                                                                                       |
| No picture and sound                                              | Input connections not properly installed.                                                      | Set the projector to the correct<br>input source.Check all cable<br>connections from input source to<br>projector.Make sure the input<br>source power is on.                             |
| Picture displays but no sound                                     | Cable connections loose and/or volume adjustment needed.                                       | Check all cable connections from<br>input source to projector.Press<br>VOLUME then + on the remote<br>control.Press the MUTE button on<br>the remote control.                            |
| Sound but no picture                                              | Cable connections loose and/or<br>picture adjustment needed.<br>BLANK button has been pressed. | Check all cable connections from<br>input source to projector. Adjust<br>the picture brightness. Press<br>MENU, then press SELECT.<br>Press BLANK button to restore<br>picture.          |
| Weak saturation                                                   | Picture adjustment needed.                                                                     | Adjust picture color and tint (video<br>only). Press MENU, then press<br>SELECT.                                                                                                    |
| Picture is dark                                                   | Picture adjustment needed                                                                      | Adjust the picture brightness and<br>contrast. Press MENU, then press<br>SELECT.Lamp may need<br>replacement. Call customer<br>service for assistance. See<br>Service Information below. |
| Picture is not sharp and clear                                    | Picture adjustment needed.                                                                     | Adjust focus, H-size (RGB) and phase. Press MENU, then press SELECT.                                                                                                    |
| WARNING is flashing on the projection screen                      | Projector is overheating.                                                                      | Turn the projector off and let it cool<br>for 30 minutes. Clean the air filter<br>and check all ventilation holes for<br>blockage.                                                       |
| LAMP indicator red, Power-On<br>indicator amber<br>YourDLP.com    | Problem with lamp has been detected.                                                           | Turn the power off and let the<br>projector cool. If the LAMP<br>indicator comes on again, replace<br>the lamp. If problem continues,<br>call service.                                   |
| "Change Lamp" message<br>displays when projector is<br>powered on | Lamp has been used for recommended 1000 hours.                                                 | The Change Lamp message will<br>display for 30 seconds after power<br>on when the lamp clock reaches<br>1000 hours. This lamp is old and<br>should be replaced.                          |

| Problem                                          | Probable Causes                                        | Solution                                                                                                    |
|--------------------------------------------------|--------------------------------------------------------|----------------------------------------------------------------------------------------------------|
| Remote control does not<br>operate               | Signal is not being received by front or back sensors. | Point the remote control toward<br>the projection screen so the signal<br>will bounce back to the projector.<br>The REMOTE LIGHT on the<br>control panel should flash when<br>receiving the signal. Make sure the<br>remote control sensors on the<br>front/back of the projector are not<br>blocked from receiving the signal.<br>Move remote closer to the<br>projector. Replace old batteries<br>with fresh AAA batteries.The<br>polarity of the batteries (+/–) must<br>match the decal. |
| TEMP indicator is red, Power indicator is amber  | Projector is overheating.                              | Turn the projector off and let it cool. Check the ventilation holes for blockage.                                                                                                    |
| COVER indicator is red, Power indicator is amber | Side air filter panel is not completely closed.        | Check and close all panels and doors.                                                                                                    |
| FAN indicator is red, Power indicator is amber   | A problem with the fan has been detected.              | Turn the projector off and let it cool<br>for 30 minutes. Clean the air filters<br>and check all ventilation holes for<br>blockage. Call service if the<br>problem continues.                                                                                                    |

## 8-1. Service Information

For product information, product assistance, service information, or to order accessories, please call:

#### In U.S. or Canada: 1-800-328-1371

In other locations, contact your local 3M Sales office.

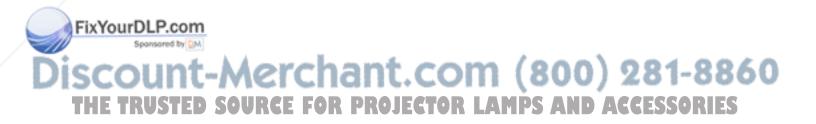

## Section 9: Accessories

## 9-1. MP8660 Multimedia Projector Accessories

If you wish to purchase accessories or replacement parts for the 3M MP8660 Multimedia Projector, please refer to the following list:

#### **Accessory Parts List**

| Part Description                                             | Part Number                                                |
|--------------------------------------------------------------|------------------------------------------------------------|
| Metal Halide Lamp Module, 350W                               | 78-6969-8460-4                                             |
| Power Cords                                                  | 26-1009-7103-0US<br>26-1009-7104-8Euro<br>26-1010-1051-5UK |
| VGA Cable (15–15 pin M/M)                                    | 78-8118-3235-7                                             |
| Video Cable (S-Video mini DIN-4pin)                          | 78-8118-3238-1                                             |
| MAC Adaptor                                                  | 78-8118-3391-8                                             |
| Lens Cap                                                     | 78-8118-3396-7                                             |
| 3-Conductor Video/Audio Cable                                | 78-8118-3234-0                                             |
| Remote Control                                               | 78-6969-3395-9                                             |
| Gender Changer for Apple Macintosh<br>(monitor loop-through) | 78-8118-3394-2                                             |
| Serial Mouse Cable (Serial mouse emulation)                  | 78-8118-3386-8                                             |
| ADB Adaptor Cable (MAC mouse emulation)                      | 78-8118-3388-4                                             |
| PS/2 Adaptor Cable (mouse emulation)                         | 78-8118-3387-6                                             |
| RS-232 Cable                                                 | 78-8113-3389-2                                             |
| S-VGA Apple Macintosh Adaptor (832 x 624)                    | 78-8118-3236-5                                             |
| VGA Apple Macintosh Adaptor (640 x 480)                      | 78-8118-3237-3                                             |
| RCA to Stereo Mini Jack                                      | 78-8118-3399-1                                             |
| Hexagon Wrench                                               | 78-8118-3377-7                                             |
| Ceiling Mount Kit                                            | 78-6969-8503-1                                             |
| Adjustable Height Suspension Post                            | 78-6969-8312-7                                             |
| MP8660 Shipping Case                                         | 78-6969-8464-6                                             |
| MP8660 Soft Carrying Case                                    | 78-6969-8463-8                                             |
|                                                              |                                                            |

#### How to Order

Please order these parts through your dealer, or contact 3M Customer Service at the following number:

In U.S. or Canada: **1-800-328-1371** In other locations, contact your local 3M Sales office.

## The contents of this manual are subject to revision without prior notice. 3M assumes no responsibility for the infringement of special rights of a third party or other rights that may arise out of the use of the

3M assumes no responsibility for the infringement of special rights of a third party or other rights that may arise out of the use of the information contained in this manual.

Reproduction of this manual in any form without prior permission is strictly prohibited.

3M will replace the manual if any pages are missing or collated incorrectly.

## **Table of Contents**

| A–1. | Specifications                         | A-1 |
|------|----------------------------------------|-----|
| A–2. | S-Video Input Signal Terminal          | A-2 |
| A–3. | Projector-to-Screen Distances          | A-2 |
| A–4. | Physical Dimensions                    | A-3 |
| A–5. | Computer Video (RGB) Input Terminal    | A-4 |
| А–6. | Computer (RGB) Signal Connection Modes | A-4 |
| A–7. | Mouse Emulation Connections            | A-5 |
| A–8. | Serial Interface Command Codes         | А-б |

## A-1. Specifications

|       | Width                        | 28.1 cm (11.06 inch)                                                           |
|-------|------------------------------|--------------------------------------------------------------------------------|
|       | Height                       | 35.8 cm (14.1 inch)                                                            |
|       | Depth                        | 49.1 cm (19.3 inch)                                                            |
|       | Weight 110V<br>220V          | 14.5 kg (32.05 lbs)<br>15.0 kg (33.15 lbs)                                     |
|       | Panel size                   | 8.1 cm (3.2 inches)                                                            |
|       | Number of pixels per panel   | 480,000 pixels (H800 X V600), 3 panels = 1.44 million total pixels             |
|       | Dot defect                   | < 0.011% of total pixel count                                                  |
|       | Zoom lens                    | 1.6:1                                                                          |
|       | Metal halide lamp            | 350W, rated at 1000 hours to half brightness                                   |
|       | Power supply                 | AC100-120V, 50/60Hz<br>AC220-240V, 50/60Hz                                     |
|       | Power consumption            | Maximum 470W (typical)                                                         |
|       | Storage temperature range    | -20 C to 60 C (-4 F to 140 F)                                                  |
|       | Operating temperature range  | 0 C to 35 C (32 F to 95 F)                                                     |
|       | Input terminals              | S-Video: Mini DIN4-pin terminal                                                |
|       |                              | Video: RCA jack                                                                |
|       |                              | Audio: RCA jack                                                                |
|       |                              | Computer (RGB): D sub15-pin HD terminal                                        |
|       | Input signals                | S-Video: Luminance 1.0V peak-to-peak, $75\Omega$ termination,                  |
|       |                              | Chroma 0.286V peak-to-peak (burst signal) $75\Omega$ term.                     |
|       |                              | Video: 1.0V peak-to-peak, $75\Omega$ termination                               |
|       |                              | Audio: 260mvRMS, across 46kΩ<br>Computer (RGB1/RGB2): 0~0.7V peak-to-peak, 75Ω |
| CI.V. | DCD (-D-mater) insut         |                                                                                |
| FIXTO | RGB (compater) input         | Audio: RCA jack                                                                |
|       | Output terminals             | Computer (RGB): D sub15-pin HD terminal                                        |
| Disc  | Output signals               | Audio:     RCA jack       Monitor:     0~0.7V peak-to-peak, 75Ω                |
| THE   | Batteries for remote control | Audio: 0~0.7V peak-to-peak or less, 680Ω termination ACCESSORIES               |

## A-2. S-Video Input Signal Terminal

The following illustration (Figure 10-1) identifies the terminal connections for the Mini DIN4-pin.

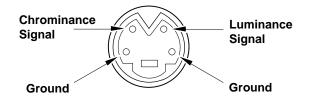

Figure 10-1. S-Video Input (Mini DIN4-pin)

Video input signal terminals are detected by the MP8660 in the following order of priority:

S-video input terminal RCA jack input terminal

## A-3. Projector-to-Screen Distances

| DISTANCE TO<br>SCREEN | MINIMUM IMAGE |            |               | МА          | MAXIMUM IMAGE |               |                      | Image Height From<br>Center of Lens |  |
|-----------------------|---------------|------------|---------------|-------------|---------------|---------------|----------------------|-------------------------------------|--|
|                       | Diagonal      | Width      | Height<br>(H) | Diagonal    | Width         | Height<br>(H) | Minimum<br>Image (A) | Maximum<br>Image (A)                |  |
| 152 cm                | 76 cm         | 61 cm      | 46 cm         | 121 cm      | 97 cm         | 72 cm         | 37 cm                | 58 cm                               |  |
| (5 ft.)               | (30 in.)      | (24 in.)   | (18 in.)      | (47.5 in.)  | (38 in.)      | (28.5 in.)    | (14.6 in.)           | (22.8 in.)                          |  |
| 229 cm                | 111 cm        | 89 cm      | 67 cm         | 176 cm      | 141 cm        | 106 cm        | 54 cm                | 85 cm                               |  |
| (7.5 ft.)             | (43.8 in.)    | (35 in.)   | (26.3 in.)    | (69.4 in.)  | (55.5 in.)    | (41.6 in.)    | (21.3 in.)           | (33.5 in.)                          |  |
| 314 cm                | 152 cm        | 122 cm     | 91 cm         | 238 cm      | 191 cm        | 143 cm        | 73 cm                | 114 cm                              |  |
| (10.3 ft.)            | (60.0 in.)    | (48 in.)   | (36 in.)      | (93.8 in.)  | (75 in.)      | (56.3 in.)    | (28.7 in.)           | (44.9 in.)                          |  |
| 381 cm                | 183 cm        | 146 cm     | 110 cm        | 289 cm      | 231 cm        | 173 cm        | 88 cm                | 139 cm                              |  |
| (12.5 ft.)            | (71.9 in.)    | (57.5 in.) | (43.1 in.)    | (113.8 in.) | (91 in.)      | (68.3 in.)    | (34.6 in.)           | (54.7 in.)                          |  |
| 457 cm                | 219 cm        | 175 cm     | 131 cm        | 343 cm      | 274 cm        | 206 cm        | 105 cm               | 165 cm                              |  |
| (15 ft.)              | (86.3 in.)    | (69 in.)   | (51.8 in.)    | (135 in.)   | (108 in.)     | (81 in.)      | (41.3 in.)           | (65 in.)                            |  |
| 564 cm                | 271 cm        | 217 cm     | 163 cm        | 424 cm      | 339 cm        | 254 cm        | 130 cm               | 203 cm                              |  |
| (18.5 ft.)            | (106.9 in.)   | (85.5 in.) | (64.1 in.)    | (166.9 in.) | (133.5 in.)   | (100.1 in.)   | (51.2 in.)           | (79.9 in.)                          |  |
| 610 cm                | 291 cm        | 232 cm     | 174 cm        | 454 cm      | 363 cm        | 272 cm        | 139 cm               | 218 cm                              |  |
| (20 ft.)              | (114.4 in.)   | (91.5 in.) | (68.6 in.)    | (178.8 in.) | (143 in.)     | (107.3 in.)   | (54.7 in.)           | (85.8 in.)                          |  |

Relationship of heights H (image height) and A (height measured from center of lens) is: A= 0.8 x H

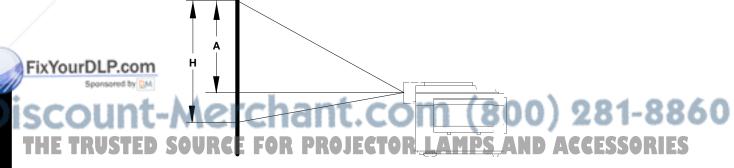

Figure 10-2. Measuring Image Height

## A-4. Physical Dimensions

The MP8660 projector has the following physical dimensions:

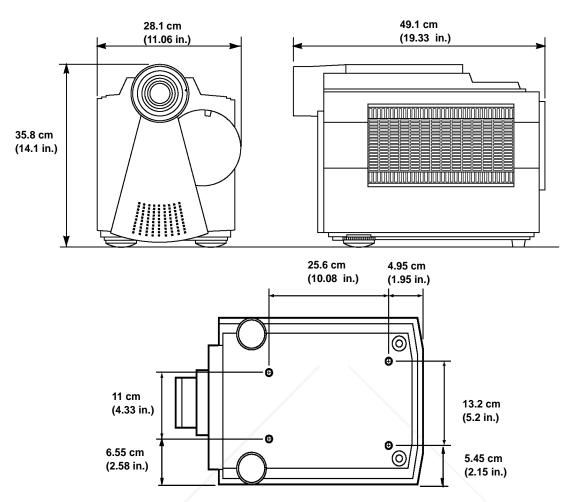

Figure 10-3. Physical Dimensions

## A–5. Computer Video (RGB) Input Terminal

The following illustration (Figure 10-4) shows the terminal connections for the D-sub 15 pin HD connector. Refer to the table below for a description of the wire to pin connections.

|           | Pin #               | Description         | Pin # | Description                      |                                     |
|-----------|---------------------|---------------------|-------|----------------------------------|-------------------------------------|
|           | 1                   | Image Input (red)   | 9     | Not connected                    |                                     |
|           | 2                   | Image Input (green) | 10    | Ground                           |                                     |
|           | 3                   | Image Input (blue)  | 11    | Not connected                    |                                     |
|           | 4                   | Not connected       | 12    | Not connected                    | Figure 10-4. D-sub 15 pin Connector |
|           | 5                   | Ground (for sync.)  | 13    | Composite/horizontal sync signal |                                     |
| <b>PI</b> | x <sub>6</sub> rour | Ground (red)        | 14    | Vertical sync signal             |                                     |
|           | 7                   | Ground (green)      | 15    | Not connected                    | (000) 004 004                       |
| DIS       | 8                   | Ground (blue)       | cn    | ant.com                          | (800) 281-886                       |
| T         | HE TI               | RUSTED SOURCE       | FOR   | PROJECTOR LA                     | MPS AND ACCESSORIES                 |

## A-6. Computer (RGB) Signal Connection Modes

**Scan Frequency** Synchronization Signal **Dot Clock** Vertical Horizontal Vertical **H-Size** Pixel Horizontal Frequency Mode width/polarity width/polarity Number (kHz) (Hz) (MHz) Computer 640 x 400 24.83 21.053 64/-8/-TEXT 56 2 848 56.42 2/+ 3 800 640 x 400 31.47 70.09 25.175 96/-TEXT 70 2/-3 800 640 x 350 31.47 70.09 25.175 96/+ TEXT 70 4 832 640 x 400 85.08 31.500 32/-3/+ 37.86 TEXT 85 3/-832 640 x 350 37.86 TEXT 85 4 85.08 31.500 32/+ 2/-800 640 x 480 59.94 25.175 96/-**VGA 60** 5 31.47 6 832 640 x 480 37.86 72.81 31.500 40/-3/-VGA 72 7 840 640 x 480 37.50 75.00 31.500 64/-3/-VGA 75 3/-**VGA 85** 8 832 640 x 480 43.269 85.01 36.000 56/-3/-896 640 x 480 64/-**MAC 13** 9 34.98 66.62 31.334 А 1024 800 x 600 35.16 56.25 36.000 SVGA 56 72/+ $2/\pm$ 1056 800 x 600 4/+ SVGA 60 В 37.88 60.32 40.000 128/+SVGA 72 С 1040 800 x 600 48.08 72.19 50.000 120/+ 6/+ 800 x 600 3/+ SVGA 75 D 1056 46.88 75.00 49.500 80/+ Е 1048 800 x 600 53.67 85.06 56.250 64/-3/-SVGA 85 F 832 x 624 64/-3/-**MAC 16** 1152 49.73 74.55 57.283 10 1344 1024 x 768 48.365 60.006 65.000 136/-6/-XGA60 6/-XGA 70 11 1328 1024 x 768 56.476 70.069 75.000 136/-12 1328 1024 x 768 58.13 71.59 77.200 136/-3/-XGA 72 1024 x 768 3/+ XGA 75 13 1312 60.02 75.029 78.750 96/+14 1312 1024 x 768 48.78 60.00 64.000 96/-6/-MAC 19A 74.93 3/-15 1328 1024 x 768 60.24 80.000 96/-MAC 19B

The MP8660 projector automatically recognizes the following connection modes.

#### Notes:

- 1. "Mode" denotes the computer mode determined by the projector. The number can be read by the read command through RS-232 interface.
- 2. Advanced scaling is used for all inputs that are not 800 x 600.
- Mode 10 and 140: For XGA, full advanced scaling (vertical and horizontal) is used. Modes 11–13 and 14: Only vertical advanced scaling is used.
- 4. The synchronization signal widths represent the number of dots (horizontal) and the number of
- lines (vertical).

6. For the MAC16 and MAC19A/B computers, you must manually set the MAC MODE to "ON" to determine the correct modes.
Set the MAC MODE to "OFF" for the following computer modes:

MAC16 as SVGA75 MAC19A as XGA60 MAC19B as XGA75

See Setup Sub–Menu to set MAC MODE.

7. Computer name (in right column) appears when you display the TEST SCREEN on the projector.

### 5. H-size denotes the standard number of dots in the horizontal period. (800) 281-8860 THE TRUSTED SOURCE FOR PROJECTOR LAMPS AND ACCESSORIES

## A–7. Mouse Emulation Connections

#### **Serial Mouse Cable**

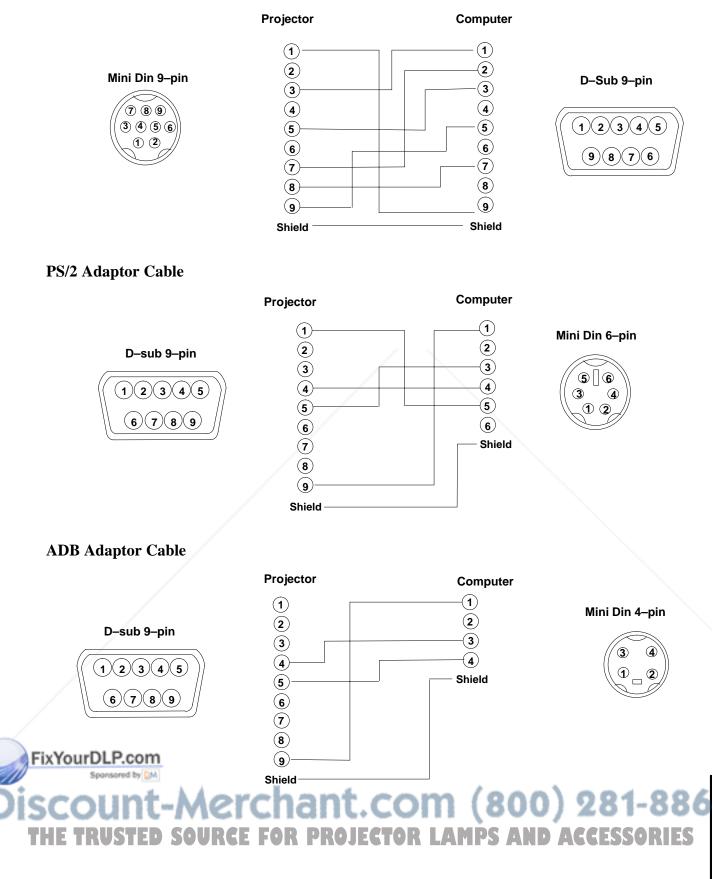

## A-8. Serial Interface Command Codes

#### **RS–232** Connection Cable

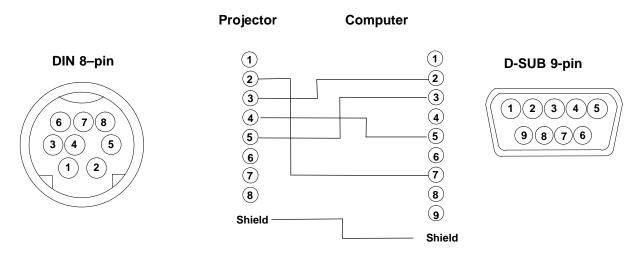

#### **Command Code Formats**

All codes in this document are in ASCII Text. In order to get this to work you must send at the same communication setting as the projector.

#### This should be 9600 8N1.

For the rest of this document CR is a carriage return which is code 13.

There are two types of commands that can be sent to the projector. They are Write commands and Read commands.

#### Write Command Format

User:

Code CR

Projector:

| О | K | CR |
|---|---|----|

if it worked or:

| Ν | G | CR |
|---|---|----|

if it did not work.

#### **Read Command Format**

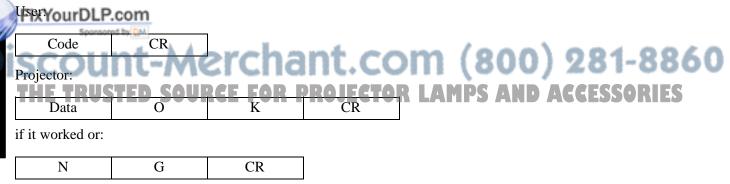

TECHNICAL

|     | Function        | Code                                                          | Meaning                                                                                                    |
|-----|-----------------|---------------------------------------------------------------|----------------------------------------------------------------------------------------------------|
|     | Power On/Off    | Write Codes<br>D00W00<br>D00W01                               | Power On<br>Power Off                                                                                              |
|     |                 | Read Codes<br>D00R                                            | Returns:<br>00 – Standby<br>01 – Power on but no lamp<br>02 – Power on and lamp<br>03 – Power off but fan running  |
|     | Input Source    | Write Codes<br>D02W01<br>D02W02<br>D02W11<br>D02W12<br>D03W00 | RGB 1<br>RGB 2<br>Video 1<br>Video 2<br>Shows what input is selected on–screen                                     |
|     |                 | Read Codes<br>D02R                                            | Returns:<br>01 – RGB1<br>02 – RGB2<br>11 – Video1<br>12 – Video2                                                   |
|     | Volume Control  | Write Codes<br>D04W00 to<br>D04W14                            | Sets volume level to a value between 00 and 14 hex.<br>This corresponds to 20 possible settings.                   |
|     |                 | Read Codes<br>D04R                                            | Returns:<br>00 to 14 hex                                                                                           |
|     | Focus           | Write Codes<br>D05W00<br>D05W01<br>D05W10<br>D05W11<br>D05W20 | 300ms Clockwise<br>300ms Counterclockwise<br>Continuous Clockwise<br>Continuous Counterclockwise<br>Turn off motor |
|     | Zoom            | Write Codes<br>D06W00<br>D06W01<br>D06W10<br>D06W11<br>D06W20 | 300ms Clockwise<br>300ms Counterclockwise<br>Continuous Clockwise<br>Continuous Counterclockwise<br>Turn off motor |
|     | Mute            | Write Codes<br>D07W00<br>D07W01                               | Mute off<br>Mute on                                                                                                |
|     |                 | Read Codes<br>D07R                                            | Returns:<br>00 – mute is off<br>01 – mute is on                                                                    |
|     | Blank           | Write Codes<br>D08W00<br>D08W01                               | Blank is off – image is shown<br>Blank is on – black screen is shown                                               |
|     |                 | Read Codes<br>D08R                                            | Returns:<br>00 – off<br>01 – on                                                                                    |
| Dis | sponsored by M  | Write Codes<br>D12W00 to D12W14<br>Read Codes                 | Set contrast level to a value between 00 and 14 hex. This corresponds to 20 possible settings. Returns:            |
| T   | E TRUSTED SOURC | D12R PROJEC                                                   | 00 to 14 hex MPS AND ACCESSORIES                                                                                   |
|     | Brightness      | Write Codes<br>D13W00 to D13W14                               | Sets brightness level to a value between 00 and 14 hex.<br>This corresponds to 20 possible settings.               |
|     |                 | Read Codes<br>D13R                                            | Returns:<br>00 to 14 hex                                                                                           |

TECHNICAL

| Write Codes<br>D14W00 to D14W14<br>Read Codes<br>D14R<br>Write Codes<br>D15W00 to D15W14<br>Read Codes<br>D15R<br>Read Codes<br>D30R<br>Write Codes<br>D32W00<br>D32W01<br>Daad Codes | Sets tint (hue) level to a value between 00 and 14 hex.         This corresponds to 20 possible settings.         Returns:         00 to 14 hex         Sets color (saturation) level to a value between 00 and 14 hex.         This corresponds to 20 possible settings.         Returns:         00 to 14 hex         Returns:         00 to 14 hex         Returns:         00 to 14 hex         Returns:         0 to 15 hex         2 to 15: See Computer (RGB) Signal Connection (Section A-6)         00-Shows no input         01-Shows invalid input         MAC MODE "OFF" |
|----------------------------------------------------------------------------------------------------|----------------------------------------------------------------------------------------------------|
| D14R<br>Write Codes<br>D15W00 to D15W14<br>Read Codes<br>D15R<br>Read Codes<br>D30R<br>Write Codes<br>D32W00<br>D32W01                                                                | 00 to 14 hex         Sets color (saturation) level to a value between 00 and 14 hex. This corresponds to 20 possible settings.         Returns:         00 to 14 hex         Returns:         0 to 14 hex         Returns:         0 to 15 hex         2 to 15: See Computer (RGB) Signal Connection (Section A-6)         00-Shows no input         01-Shows invalid input         MAC MODE "OFF"                                                                                                    |
| D15W00 to D15W14<br>Read Codes<br>D15R<br>Read Codes<br>D30R<br>Write Codes<br>D32W00<br>D32W01                                                                                       | hex. This corresponds to 20 possible settings.         Returns:         00 to 14 hex         Returns:         0 to 15 hex         2 to 15: See Computer (RGB) Signal Connection (Section A-6)         00–Shows no input         01–Shows invalid input         MAC MODE "OFF"                                                                                                    |
| D15R<br>Read Codes<br>D30R<br>Write Codes<br>D32W00<br>D32W01                                                                                                    | 00 to 14 hex<br>Returns:<br>0 to 15 hex<br>2 to 15: See Computer (RGB) Signal Connection (Section A-6)<br>00–Shows no input<br>01–Shows invalid input<br>MAC MODE "OFF"                                                                                                    |
| D30R<br>Write Codes<br>D32W00<br>D32W01                                                                                                    | 0 to 15 hex<br>2 to 15: See Computer (RGB) Signal Connection (Section A-6)<br>00–Shows no input<br>01–Shows invalid input<br>MAC MODE "OFF"                                                                                                    |
| D32W00<br>D32W01                                                                                                    |                                                                                                    |
| Deed Cede-                                                                                                    | MAC MODE "ON"<br>Default is "OFF"                                                                                                    |
| Read Codes<br>D32R                                                                                                    | Returns:<br>00–MAC MODE is OFF<br>01–MAC MODE is ON                                                                                                    |
| Write Codes<br>D34W00 to D34W80<br>D35W00                                                                                                    | Set phase to a value in the range of 00 to 80 hex.<br>Reset phase to default                                                                                                    |
| Read Codes<br>D34R                                                                                                    | Returns:<br>00 to 80 hex                                                                                                    |
| Write Codes<br>D36W00 to D36WFE<br>D37W00 to D37WFE<br>D38W00                                                                                                    | Change vertical display position (up/down) from reset<br>position by 00 to FE.<br>Change horizontal display position (left/right) from reset<br>position by 00 to FE.<br>Resets display position                                                                                                    |
| Read Codes<br>D36R<br>D37R                                                                                                    | Returns:<br>00 to FE vertical position<br>00 to FE horizontal position                                                                                                    |
| Write Codes<br>D39W00 to D39W80<br>Read Codes<br>D39R                                                                                                    | The 00 to 80 denotes the deviation of clock numbers from<br>the standard in one horizontal period. "40" is zero, "00" is<br>-64 and "80" is +64 decimal. Default value is "40"<br>Returns:<br>00 to 80 hex                                                                                                    |
| Write Codes<br>D50W00<br>D50W01                                                                                                    | Disables the remote control<br>Enables the remote control                                                                                                    |
| Read Codes<br>D50R                                                                                                    | Returns:<br>00–Remote control is disabled<br>01–Remote control is enabled                                                                                                    |
| Write Codes<br>D51W00<br>D51W01<br>Read Codes                                                                                                    | Disables on-screen display except "WARNING"<br>Enables on-screen display<br>00–On-screen display is disabled                                                                                                    |
|                                                                                                    | D34W00 to D34W80<br>D35W00<br>Read Codes<br>D34R<br>Write Codes<br>D36W00 to D36WFE<br>D37W00 to D37WFE<br>D38W00<br>Read Codes<br>D36R<br>D37R<br>Write Codes<br>D39W00 to D39W80<br>Read Codes<br>D39R<br>Write Codes<br>D50W00<br>D50W01<br>Read Codes<br>D50W00<br>D50W01<br>Read Codes<br>D50R                                                                                                    |

| Language Selection       Write Codes<br>D52W00<br>D52W02<br>D52W03       English<br>French         D52W02<br>D52W03       Read Codes<br>D52R       Returns::<br>00 = English<br>01 = French<br>02 = Spanish<br>03 = German         Mirror       Write Codes<br>D53W00       NORMAL<br>HINVERT         D53W01       H-INVERT<br>HINVERT         D53W02       NORMAL<br>HINVERT         D53W03       Read Codes<br>D53W02         D53W04       NORMAL<br>HINVERT         D53W05       NORMAL<br>HINVERT         D53W06       NORMAL<br>HINVERT         D53W07       Disables auto retract<br>D53W00         D53R       00-NORMAL<br>01-HINVERT         Lens Auto Retract       Write Codes<br>D54R         D54R       D54R         D55R       Disables auto retract<br>D64W01         Disables auto off<br>D54R       Disables auto off<br>D64W01         Disables auto off<br>D55W01       Disables auto off<br>D64W01         D55R       D55R         D55R       00-Auto off is enabled         D44W10       Inactivates Beep<br>D65W01         D55W01       Inactivates Beep<br>Default is "Activate"         Read Codes<br>D55W00       D56BW01         D56W01       Inactivates Beep<br>Default is "Activate"         Read Codes<br>D56W01       D64BW01         D56W01       Inactivates Beep<br>Default is "Activ                                                                                                    | Function             | Code        | Meaning                              |
|----------------------------------------------------------------------------------------------------|----------------------|-------------|--------------------------------------|
| D52W01         French<br>D52W02           D52W03         German           Read Codes<br>D52R         Returns:<br>00 - English<br>01 - Ench<br>02 - Spanish<br>03 - German           Mirror         Write Codes<br>D53W00         NORMAL<br>H-INVERT           D53W00<br>D53W03         NORMAL<br>H-INVERT           Read Codes<br>D53R         Returns:<br>00-NORMAL<br>01-H-INVERT           Lens Auto Retract         Write Codes<br>D54W00           D54W00         Disables auto retract<br>Enables auto retract           D54W00         Disables auto retract<br>Enables auto retract           Virite Codes<br>D54W00         Disables auto retract<br>Enables auto retract           Auto Off         Write Codes<br>D54W00         Disables auto off<br>Enables auto off           D54W01         Disables auto off<br>Enables auto off         Disabled<br>01-Auto retract is enabled           Auto Off         Write Codes<br>D55R         Returns:<br>00-Auto off is disabled<br>01-Auto off is enabled           Beep         Write Codes<br>D56R         Returns:<br>00-Auto off is disabled<br>01-Auto off is enabled           Beep         Write Codes<br>D56W00         Disables auto off<br>Enables auto off           D56W00         Disables auto off<br>Enables auto off           D56W00         Disables auto off           D56W00         Disables auto off           D56W00         Default is "Activate"           Read C                                                                                                    | Language Selection   |             |                                      |
| D52W02<br>D52W03         Spanish<br>German           Read Codes<br>D52R         Returns:<br>00 - English<br>01 - French<br>02 - Spanish<br>03 - German           Mirror         Write Codes<br>D53W00         NORMAL<br>NORMAL           D53W00         NORMAL<br>D53W01         H-INVERT           D53W03         V-INVERT           D53W03         H-INVERT           D53W03         V-INVERT           D53W03         NORMAL           D53W04         H-INVERT           D53W05         D-Introperational Status           Read Codes<br>D53R         Returns:<br>00-NORMAL<br>01-H-INVERT           03-NOVERT         03-H&V-INVERT           03-NOVERT         03-H&V-INVERT           03-NOVERT         03-H&V-INVERT           03-H&V-INVERT         03-H&V-INVERT           03-H&V-INVERT         03-H&V-INVERT           03-H&V-INVERT         03-H&V-INVERT           03-H&V-INVERT         03-H&V-INVERT           04-HINVERT         Dstables auto retract           D54W00         Disables auto retract           D54R         Od-Auto retract is disabled           01-Auto off is enabled         00-Auto retract is disabled           01-Auto off is enabled         01-Auto off is enabled           D55R         00-Auto off is enabled                                                                                                    |                      |             |                                      |
| D52W03     German       Read Codes     Returns:<br>00 - English<br>01 - French<br>02 - Spanish<br>03 - German       Mirror     Write Codes<br>D53W00     NORMAL<br>D53W00       D53W01     H-INVERT       D53W02     V-INVERT       D53W03     H8V-INVERT       Read Codes     Returns:<br>00-NORMAL<br>01-H-INVERT       D53W03     H8V-INVERT       Lens Auto Retract     Write Codes<br>D54W00       Write Codes     Disables auto retract<br>Enables auto retract       D54R     Returns:<br>00-Auto retract is disabled<br>01-Auto retract is disabled<br>01-Beep is enabled       Special     Write Codes<br>D58W00     Default is "Activates Beep<br>Activates Beep<br>Default is "Activate"       Special     Write Codes<br>D58W00     Sets the green panel to cent                                                                                                    |                      | D52W01      |                                      |
| Read Codes<br>D52R         Returns:<br>01 – English<br>03 – German           Mirror         Write Codes<br>D53W00<br>D53W01<br>D53W02         NORMAL<br>H-INVERT           D53W01<br>D53W03         NORMAL<br>H-INVERT           Read Codes<br>D53W03         Returns:<br>00 – NORMAL<br>01 – H-INVERT           D53W04         NORMAL<br>D53W03           Lens Auto Retract         Write Codes<br>D54W00           D54R         Disables auto retract<br>Enables auto retract           Lens Auto Retract         Write Codes<br>D54W01           Lens Auto Retract         Write Codes<br>D54W00           D54W01         Disables auto retract<br>Enables auto retract           Read Code<br>D55W01         Disables auto off           D55W01         Disables auto off           D55W01         Disables auto off           D55W01         Default is "Auto retract is disabled<br>01–Auto off is disabled<br>01–Auto off is disabled<br>01–Auto off is disabled           Beep         Write Codes<br>D56W01         Inactivates Beep<br>Activates Beep<br>Default is "Activates"           Read Codes<br>D56W01         Returns:<br>00–Beep is enabled           Special         Write Codes<br>D57W00         Test screen is shown           Green panel position         Write Codes<br>D58W01         Sets the green panel to center<br>D58W01           Special         Write Codes<br>D58W01         Sets the green panel to y1 pixel up<br>D58W02                                                                                                    |                      |             | Spanish                              |
| D52R     00 - English<br>01 - French<br>02 - Spanish<br>03 - German       Mirror     Write Codes<br>D53W00<br>D53W01<br>D53W03     NORMAL<br>H-INVERT       D53W03     H-RVNVERT       Read Codes<br>D53R     Returns:<br>00-NORMAL<br>01-H-INVERT       D53R     Returns:<br>00-NORMAL<br>01-H-INVERT       Lens Auto Retract     Write Codes<br>D54W00<br>D54W01     Disables auto retract       Lens Auto Retract     Write Codes<br>D54W00<br>D54W01     Disables auto retract       Auto Off     Write Codes<br>D54R     Disables auto retract       D55W00     Disables auto off<br>D55W01     Disables auto off<br>D64Uto retract is disabled<br>01-Auto retract is disabled<br>01-Auto retract is disabled<br>01-Auto retract is disabled<br>01-Auto off is disabled<br>01-Auto off is disabled<br>01-Auto off is disabled<br>01-Auto off is disabled<br>01-Auto off is disabled<br>01-Auto off is disabled<br>01-Auto off is disabled<br>01-Beep D56W00       Beep     Write Codes<br>D56W00     Dicalise Returns:<br>00-Auto off is disabled<br>01-Auto off is disabled<br>01-Auto off is disabled<br>01-Auto off is disabled<br>01-Auto off is disabled<br>01-Auto off is enabled       Special     Write Codes<br>D56W00     Test screen is shown       Green panel position     Write Codes<br>D58W00     Sets the green panel to center<br>D58W00       Special     Write Codes<br>D58W00     Sets the green panel by 1 pixel up<br>D58W00                                                                                                    |                      | D52W03      | German                               |
| 01 - French<br>02 - Spanish<br>03 - German         Mirror       Write Codes<br>D53W00<br>D53W01<br>D53W02<br>D53W03       NORMAL<br>H-INVERT<br>WVIET         NORMAL<br>D53W03       H&V-INVERT<br>H&V-INVERT         Read Codes<br>D53R       Returns:<br>00-NORMAL<br>01-H-INVERT         Lens Auto Retract       Write Codes<br>D54W00       Disables auto retract<br>Enables auto retract<br>D54W01         Lens Auto Retract       Write Codes<br>D54R       Disables auto retract<br>Enables auto retract<br>D54R         Auto Off       Write Codes<br>D54R       Disables auto off<br>Enables auto off         D54R       O-Auto retract is disabled<br>01-Auto retract is disabled<br>01-Auto retract is enabled         Auto Off       Write Codes<br>D55W01       Disables auto off<br>Enables auto off         Beep       Write Codes<br>D56W00       Do-Auto retract is disabled<br>01-Auto off is disabled<br>01-Auto off is disabled<br>01-Auto off is disabled<br>01-Auto off is enabled         Beep       Write Codes<br>D56W00       Returns:<br>00-Beep is disabled<br>01-Auto off is enabled         Special       Write Codes<br>D56R       Returns:<br>00-Beep is disabled<br>01-Auto off is enabled         Special       Write Codes<br>D56W00       Test screen is shown         Green panel position       Write Codes<br>D58W01       Sets the green panel to center<br>Sets the green panel by 1 pixel up<br>Sets the green panel by 1 pixel up         Special       Write Codes<br>D58W01       Sets the green panel by 1 pixel up         D58W01 <td></td> <td>Read Codes</td> <td>Returns:</td>                                                                                                    |                      | Read Codes  | Returns:                             |
| 01 - French<br>02 - Spanish<br>03 - German         Mirror       Write Codes<br>D53W00<br>D53W01<br>D53W02<br>D53W03       NORMAL<br>H-INVERT<br>WVIET         NORMAL<br>D53W03       H&V-INVERT<br>H&V-INVERT         Read Codes<br>D53R       Returns:<br>00-NORMAL<br>01-H-INVERT         Lens Auto Retract       Write Codes<br>D54W00       Disables auto retract<br>Enables auto retract<br>D54W01         Lens Auto Retract       Write Codes<br>D54R       Disables auto retract<br>Enables auto retract<br>D54R         Auto Off       Write Codes<br>D54R       Disables auto off<br>Enables auto off         D54R       O-Auto retract is disabled<br>01-Auto retract is disabled<br>01-Auto retract is enabled         Auto Off       Write Codes<br>D55W01       Disables auto off<br>Enables auto off         Beep       Write Codes<br>D56W00       Do-Auto retract is disabled<br>01-Auto off is disabled<br>01-Auto off is disabled<br>01-Auto off is disabled<br>01-Auto off is enabled         Beep       Write Codes<br>D56W00       Returns:<br>00-Beep is disabled<br>01-Auto off is enabled         Special       Write Codes<br>D56R       Returns:<br>00-Beep is disabled<br>01-Auto off is enabled         Special       Write Codes<br>D56W00       Test screen is shown         Green panel position       Write Codes<br>D58W01       Sets the green panel to center<br>Sets the green panel by 1 pixel up<br>Sets the green panel by 1 pixel up         Special       Write Codes<br>D58W01       Sets the green panel by 1 pixel up         D58W01 <td></td> <td>D52R</td> <td>00 – English</td>                                                                                                    |                      | D52R        | 00 – English                         |
| 02 - Spanish<br>03 - German       Mirror     Write Codes<br>D53W00<br>D53W02<br>D53W02<br>D53W03<br>BasW02<br>D53W03<br>D53W03<br>D53W02<br>D53W03<br>D53W02<br>D53W03<br>D53W02<br>D53W03<br>D53W03<br>D53W04<br>D53W04<br>D53W05<br>D53R     NORMAL<br>NVERT<br>V-INVERT<br>00NORMAL<br>01-HINVERT<br>00NORMAL<br>01-HINVERT<br>03-H&V-INVERT       Lens Auto Retract     Write Codes<br>D54W00<br>D54W00<br>D54W01     Disables auto retract<br>Enables auto retract<br>Default is "auto retract"<br>Read Code<br>D54R     Disables auto retract<br>Enables auto retract<br>Default is "auto retract is disabled<br>01-Auto retract is disabled<br>01-Auto retract is enabled       Auto Off     Write Codes<br>D55W00<br>D55W01     Disables auto off<br>Enables auto off<br>Default is "NO" auto off       Beep     Write Codes<br>D55W00<br>D56W01     Disables auto off is disabled<br>01-Auto off is disabled<br>01-Auto off is disabled<br>01-Auto off is disabled<br>01-Auto off is disabled<br>01-Auto off is disabled<br>01-Auto off is disabled<br>01-Beep is disabled<br>01-Beep is disabled<br>01 |                      |             | 01 – French                          |
| Mirror     Write Codes     D53W00       D53W01     H-INVERT       D53W02     V-INVERT       D53W03     H&V-INVERT       Read Codes     Returns:       00-NORMAL     01-H-INVERT       02-VINVERT     03-NORMAL       01-H-INVERT     03-H&V-INVERT       Lens Auto Retract     Write Codes       D54W00     Disables auto retract       D54W01     Enables auto retract       D54W01     Disables auto retract       D54W01     Disables auto retract       D54W01     Disables auto retract       D54W01     Disables auto retract       D54W01     Disables auto retract       D54W01     Disables auto off       D54W01     Disables auto off       D54R     01-Auto retract is disabled       01-Auto retract is disabled     01-Auto retract is enabled       Auto Off     Write Codes     Disables auto off       D58W01     Disables auto off     Disables auto off       D58W01     Disables auto off     Disables       D56W00     Disables auto off     Disables       D56W00     Disables     Disabled       D56W00     Disables     O1-Auto retract is disabled       01-Beep is disabled     01-Auto fil is enabled       D56W00     Disables                                                                                                    |                      |             |                                      |
| D53W00<br>D53W01<br>D53W02<br>D53W03     NORMAL<br>H-INVERT<br>V-INVERT<br>D53W03       Read Codes<br>D53R     Returns:<br>00-NORMAL<br>01-H-INVERT<br>02-V-INVERT       Lens Auto Retract     Write Codes<br>D54W00<br>D54W00       D54W01     Disables auto retract<br>Enables auto retract<br>Default is "auto retract"       Read Code<br>D54R     Disables auto retract<br>Default is "auto retract is disabled<br>01-Auto retract is enabled       Auto Off     Write Codes<br>D55W00     Disables auto off<br>Enables auto off       D58W01     Disables auto off<br>D55W00     Disables auto off       Beep     Write Codes<br>D55R     Disables auto off<br>D65W00       D56R     Returns:<br>00-Auto off is enabled       Beep     Write Codes<br>D55R     Disables auto off<br>Default is "NO" auto off       Beep     Write Codes<br>D56W00     Default is "Activates Beep<br>Default is "Activate"       Read Codes<br>D56W01     Dor-Beep is disabled<br>01-Beep is disabled       Special     Write Codes<br>D57W00     Returns:<br>00-Beep is disabled       Special     Write Codes<br>D57W00     Sets the green panel to center<br>D58W01       Sets the green panel to center<br>D58W01     Sets the green panel to center<br>D58W01       D58W02     Sets the green panel by 1 pixel down       Read Codes<br>D58W01     D-Green panel is in center position<br>01-Green panel moves 1 pixel up       D58R     D58R     D1-Green panel moves 1 pixel up                                                                                                    |                      |             |                                      |
| D53W01<br>D53W02<br>D53W03<br>D53W03<br>D53W03<br>D53R     H-INVERT<br>V-INVERT<br>D54W10<br>D54W00<br>D54W00<br>D54W01     Returns:<br>00-NORMAL<br>01-H-INVERT<br>02-V-INVERT<br>02-V-INVERT<br>D2-V-INVERT<br>D2-V-INVERT<br>D2-V-INVERT<br>D2-V-INVERT       Lens Auto Retract     Write Codes<br>D54W00<br>D54W01     Disables auto retract<br>Enables auto retract<br>D64ult is "auto retract"       Auto Off     Write Codes<br>D54R     Disables auto retract is disabled<br>01-Auto retract is disabled<br>01-Auto retract is disabled<br>01-Auto retract is disabled<br>01-Auto retract is mabled       Auto Off     Write Codes<br>D55W00<br>D55W01     Disables auto off<br>Enables auto off<br>Default is "NO" auto off       Beep     Write Codes<br>D56W00<br>D56W01     Inactivates Beep<br>Activates Beep<br>Default is "Activate"       Read Codes<br>D56W00     Disables duto off is disabled<br>01-Auto off is disabled<br>01-Beep is disabled<br>01-Beep is disabled<br>01-                                                                   | Mirror               |             | NORMAL                               |
| D53W02<br>D53W03     V-INVERT<br>H&V-INVERT       Read Codes<br>D53R     Returns:<br>00-NORMAL<br>01-H-INVERT       Uens Auto Retract     Write Codes<br>D54W01       Lens Auto Retract     Write Codes<br>D54W01       Disables auto retract<br>Enables auto retract     Disables auto retract<br>Default is "auto retract"       Read Code     D0-Auto retract is disabled<br>01-Auto retract is enabled       Auto Off     Write Codes<br>D55W01       D55W01     Disables auto off<br>Enables auto off       D55W01     Disables auto off       D55W01     Disables auto off       D55W01     Disables auto off       D55R     00-Auto off is disabled<br>01-Auto off is enabled       Beep     Write Codes<br>D56W01     No-Auto off is disabled<br>01-Auto off is enabled       Beep     Write Codes<br>D56W01     Default is "Activates Beep<br>Activates Beep<br>Default is "Activate"       Read Codes<br>D56W01     Do-Beep is disabled<br>01-Beep is disabled<br>01-Beep is enabled       Special     Write Codes<br>D56W01     Sets the green panel to center<br>Sets the green panel by 1 pixel up<br>Sets the green panel by 1 pixel up<br>Sets the green panel by 1 pixel up<br>Sets the green panel by 1 pixel down       Read Codes<br>D58W01     D58W02     Sets the green panel by 1 pixel up<br>Sets the green panel by 1 pixel up       Specifie     Read Codes<br>D58W02     Di-Green panel is in center position<br>01-Green panel moves 1 pixel up                                                                                                    |                      |             |                                      |
| D53W03     H&V-INVERT       Read Codes<br>D53R     Returns:<br>00-NORMAL<br>01-H-INVERT<br>02-V-INVERT     03-H&V-INVERT       Lens Auto Retract     Write Codes<br>D54W00<br>D54W01     Disables auto retract<br>Enables auto retract       Read Code<br>D54W01     Disables auto retract<br>enables auto retract     Default is "auto retract"       Read Code<br>D54R     Returns:<br>00-Auto retract is disabled<br>01-Auto retract is enabled       Auto Off     Write Codes<br>D55W01     Disables auto off<br>Enables auto off       D55W01     Disables auto off<br>Enables auto off     Disables auto off       Beep     Write Codes<br>D55W01     Disables auto off is disabled<br>01-Auto off is disabled<br>01-Auto off is enabled       Beep     Write Codes<br>D56W00     Inactivates Beep<br>Activates Beep<br>Default is "Activate"       Read Codes<br>D56W01     Returns:<br>00-Beep is disabled<br>01-Beep is enabled       Special     Write Codes<br>D57W00     Test screen is shown       Green panel position     Write Codes<br>D58W01     Sets the green panel to center<br>Sets the green panel by 1 pixel up<br>Sets the green panel by 1 pixel down       Read Codes<br>D58W01     Returns:<br>00-Green panel position     Offeren panel is in center position<br>01-Green panel moves 1 pixel up                                                                                                    |                      |             |                                      |
| Read Codes<br>D53R       Returns:<br>00–NORMAL<br>01–H-INVERT<br>03–H&V-INVERT         Lens Auto Retract       Write Codes<br>D54W00       Disables auto retract<br>Enables auto retract<br>D54W01       Disables auto retract<br>Enables auto retract<br>Default is "auto retract"         Auto Off       Write Codes<br>D54R       Returns:<br>00–Auto retract is disabled<br>01–Auto retract is enabled         Auto Off       Write Codes<br>D55W01       Disables auto off<br>Enables auto off<br>Default is "NO" auto off         Beep       Write Codes<br>D55R       Disables auto off is disabled<br>01–Auto off is disabled<br>01–Auto off is enabled         Beep       Write Codes<br>D56W00       Inactivates Beep<br>Activates Beep<br>Default is "Activate"         Read Codes       Returns:<br>00–Beep is disabled<br>01–Beep is enabled         Special       Write Codes<br>D56W00       Returns:<br>00–Beep is disabled<br>01–Beep is enabled         Special       Write Codes<br>D56W01       Returns:<br>00–Beep is disabled<br>01–Beep is enabled         Special       Write Codes<br>D57W00       Sets the green panel to center<br>Sets the green panel by 1 pixel up<br>Sets the green panel by 1 pixel up<br>Sets the green panel by 1 pixel down         Green panel position       Read Codes<br>D58W01       Returns:<br>00–Green panel moves 1 pixel up                                                                                                    |                      |             |                                      |
| D53R     00-NORMAL<br>01-H-INVERT<br>02-V-INVERT<br>03-H&V-INVERT       Lens Auto Retract     Write Codes<br>D54W00<br>D54W01     Disables auto retract<br>Enables auto retract<br>Default is "auto retract"       Read Code<br>D54R     Returns:<br>00-Auto retract is disabled<br>01-Auto retract is enabled       Auto Off     Write Codes<br>D55W01       Beep     Write Codes<br>D55W01       Read Codes<br>D55W01     Disables auto off<br>Enables auto off<br>Default is "NO" auto off       Beep     Write Codes<br>D55W01       Beep     Write Codes<br>D56W00       D56W01     Inactivates Beep<br>Default is "Activate"       Read Codes<br>D56W01     Returns:<br>00-Auto off is disabled<br>01-Auto off is enabled       Beep     Write Codes<br>D56W01     Returns:<br>00-Beep is disabled<br>01-Beep is enabled       Special     Write Codes<br>D57W00     Returns:<br>00-Beep is enabled       Special     Write Codes<br>D57W00     Test screen is shown       Green panel position     Write Codes<br>D58W01     Sets the green panel to center<br>Sets the green panel to center<br>Sets the green panel by 1 pixel up<br>Sets the green panel by 1 pixel up       Forefore     Read Codes<br>D58W02     Returns:<br>00-Green panel by 1 pixel up                                                                                                    |                      | D53W03      | H&V-INVERT                           |
| 01-H-INVERT<br>02-V-INVERT<br>03-H&V-INVERT       Lens Auto Retract     Write Codes<br>D54W00     Disables auto retract<br>Enables auto retract<br>Default is "auto retract"       Read Code<br>D54R     Returns:<br>00-Auto retract is disabled<br>01-Auto retract is enabled       Auto Off     Write Codes<br>D55W00     Disables auto off<br>Enables auto off       D55W01     Disables auto off       Beep     Write Codes<br>D55W01     Disables auto off is disabled<br>01-Auto off is disabled<br>01-Auto off is disabled<br>01-Auto off is enabled       Beep     Write Codes<br>D56W01     Returns:<br>00-Auto off is disabled<br>01-Auto off is disabled<br>01-Auto off is enabled       Beep     Write Codes<br>D56W01     Returns:<br>00-Beep is disabled<br>01-Beep is disabled<br>01-Beep is enabled       Special     Write Codes<br>D56W01     Returns:<br>00-Beep is disabled<br>01-Beep is enabled       Special     Write Codes<br>D57W00     Test screen is shown       Green panel position     Write Codes<br>D58W01     Sets the green panel to center<br>Sets the green panel to center<br>Sets the green panel by 1 pixel up<br>Sets the green panel by 1 pixel up       Freed Codes<br>D58W02     Returns:<br>00-Green panel by 1 pixel up                                                                                                    |                      |             |                                      |
| 02-V-INVERT<br>03-H&V-INVERT         Lens Auto Retract       Write Codes<br>D54W00<br>D54W01       Disables auto retract<br>Enables auto retract<br>Default is "auto retract"         Read Code<br>D54R       Returns:<br>00-Auto retract is disabled<br>01-Auto retract is disabled<br>01-Auto retract is disabled         Auto Off       Write Codes<br>D55W01       Disables auto off<br>Enables auto off         Read Codes<br>D55W01       Disables auto off<br>Enables auto off         Beep       Write Codes<br>D55R       Returns:<br>00-Auto retract is disabled<br>01-Auto off is disabled<br>01-Auto off is disabled<br>01-Auto off is disabled<br>01-Auto off is enabled         Beep       Write Codes<br>D56W00<br>D56W01       Inactivates Beep<br>Activates Beep<br>Default is "Activate"         Read Codes<br>D56W01       Returns:<br>00-Beep is disabled<br>01-Beep is disabled<br>01-Beep is disabled         Special       Write Codes<br>D57W00       Test screen is shown         Green panel position       Write Codes<br>D58W01       Sets the green panel to center<br>Sets the green panel by 1 pixel up<br>Sets the green panel by 1 pixel up<br>Sets the green panel by 1 pixel up         FreeDecomment       Read Codes<br>D58W02       Returns:<br>00-Green panel is in center position<br>01-Green panel is in center position<br>01-Green panel is in center position<br>01-Green panel is not 1 pixel up                                                                                                    |                      | D53R        |                                      |
| Users Auto Retract       Write Codes<br>D54W00       Disables auto retract<br>Enables auto retract<br>Default is "auto retract"         Read Code<br>D54R       Returns:<br>00-Auto retract is disabled<br>01-Auto retract is enabled         Auto Off       Write Codes<br>D55W00       Disables auto off<br>Enables auto off         Beep       Write Codes<br>D55W01       Disables auto off<br>Enables auto off         Beep       Write Codes<br>D55W01       Returns:<br>00-Auto off is disabled<br>01-Auto off is disabled<br>01-Auto off is disabled<br>01-Auto off is disabled         Beep       Write Codes<br>D56W01       Inactivates Beep<br>Activates Beep<br>Default is "Activate"         Read Codes       Returns:<br>00-Beep is disabled<br>01-Beep is enabled         Special       Write Codes<br>D56W00       Test screen is shown         Green panel position       Write Codes<br>D58W00       Sets the green panel to center<br>Sets the green panel to center<br>Sets the green panel by 1 pixel up<br>Sets the green panel by 1 pixel up<br>Sets the green panel by 1 pixel up                                                                                                    |                      |             | 01–H-INVERT                          |
| Lens Auto Retract       Write Codes<br>D54W00<br>D54W01       Disables auto retract<br>Enables auto retract<br>Default is "auto retract"         Read Code<br>D54R       Returns:<br>00-Auto retract is disabled<br>01-Auto retract is enabled         Auto Off       Write Codes<br>D55W00<br>D55W01       Disables auto off<br>Enables auto off         Beep       Write Codes<br>D55W00<br>D55W01       Disables auto off<br>Default is "NO" auto off         Beep       Write Codes<br>D56W00<br>D56W00       Returns:<br>00-Auto off is disabled<br>01-Auto off is enabled         Beep       Write Codes<br>D56W00       Inactivates Beep<br>Activates Beep<br>Default is "Activate"         Read Codes<br>D56W01       Returns:<br>00-Beep is disabled<br>01-Beep is enabled         Special       Write Codes<br>D57W00         Special       Write Codes<br>D58W00         Special       Write Codes<br>D58W00         D58W01       Test screen is shown         Green panel position       Write Codes<br>D58W01         D58W02       Sets the green panel to center<br>Sets the green panel by 1 pixel up<br>Sets the green panel by 1 pixel down         Read Codes<br>D58W02       Returns:<br>00-Green panel is in center position<br>01-Green panel is in center position<br>01-Green panel is in center position<br>01-Green panel is in center position                                                                                                    |                      |             | 02–V-INVERT                          |
| D54W00     Disables auto retract<br>Enables auto retract<br>Default is "auto retract"       Read Code     Returns:<br>00-Auto retract is disabled<br>01-Auto retract is enabled       Auto Off     Write Codes<br>D55W00     Disables auto off<br>Enables auto off       Beep     Write Codes<br>D55W00     Disables auto off<br>Inactivates Beep<br>D56W00       Beep     Write Codes<br>D56W00     Returns:<br>00-Auto off is disabled<br>01-Auto off is enabled       Beep     Write Codes<br>D56W00     Inactivates Beep<br>Activates Beep<br>Default is "Activate"       Read Codes     Returns:<br>00-Beep is disabled<br>01-Beep is disabled<br>01-Beep is disabled       Special     Write Codes<br>D56W00     Test screen is shown       Green panel position     Write Codes<br>D58W01     Sets the green panel to center<br>Sets the green panel by 1 pixel up<br>D58W02       Free ad Codes<br>D58W01     Sets the green panel by 1 pixel up<br>D58W02     Sets the green panel by 1 pixel up<br>D58W02                                                                                                    |                      |             | 03–H&V-INVERT                        |
| D54W01       Enables auto retract<br>Default is "auto retract"         Read Code<br>D54R       Returns:<br>00-Auto retract is disabled<br>01-Auto retract is enabled         Auto Off       Write Codes<br>D55W00<br>D55W01       Disables auto off<br>Enables auto off<br>Default is "NO" auto off         Read Codes<br>D55R       Do-Auto retract is disabled<br>01-Auto retract is enabled         Beep       Write Codes<br>D56W00<br>D56W01       Disables auto off<br>Enables auto off         Beep       Write Codes<br>D56W00<br>D56W01       Inactivates Beep<br>Activates Beep<br>Default is "Activate"         Read Codes<br>D56R       Returns:<br>00-Beep is disabled<br>01-Beep is enabled         Special       Write Codes<br>D57W00       Test screen is shown         Green panel position       Write Codes<br>D58W01       Sets the green panel to center<br>Sets the green panel by 1 pixel up<br>Sets the green panel by 1 pixel up<br>Sets the green panel by 1 pixel up<br>Sets the green panel by 1 pixel up         For CPCPCPUE       Read Codes<br>D58R       Returns:<br>00-Green panel is in center position<br>01-Green panel moves 1 pixel up                                                                                                    | Lens Auto Retract    |             |                                      |
| Default is "auto retract"           Read Code<br>D54R         Returns:<br>00-Auto retract is disabled<br>01-Auto retract is enabled           Auto Off         Write Codes<br>D55W00         Disables auto off<br>Enables auto off           Read Codes         Returns:<br>00-Auto off is disabled<br>01-Auto retract is enabled           Beep         Write Codes<br>D56W00         Returns:<br>00-Auto off is disabled<br>01-Auto off is enabled           Beep         Write Codes<br>D56W00         Inactivates Beep<br>Activates Beep<br>Default is "Activate"           Read Codes<br>D56W00         Returns:<br>00-Beep is disabled<br>01-Beep is enabled           Special         Write Codes<br>D58W00         Returns:<br>00-Beep is disabled<br>01-Beep is enabled           Special         Write Codes<br>D58W00         Test screen is shown           Green panel position         Write Codes<br>D58W01         Sets the green panel to center<br>Sets the green panel by 1 pixel up<br>Sets the green panel by 1 pixel up<br>Sets the green panel by 1 pixel up<br>Sets the green panel by 1 pixel up           For CPCPENDER         Bead Codes<br>D58R         Returns:<br>00-Green panel is in center position<br>01-Green panel is in center position<br>01-Green panel moves 1 pixel up                                                                                                    |                      | D54W00      |                                      |
| Read Code<br>D54R       Returns:<br>00-Auto retract is disabled<br>01-Auto retract is enabled         Auto Off       Write Codes<br>D55W00<br>D55W01       Disables auto off<br>Enables auto off<br>Default is "NO" auto off         Read Codes<br>D55R       Returns:<br>00-Auto off is disabled<br>01-Auto off is enabled       00-Auto off is disabled<br>01-Auto off is enabled         Beep       Write Codes<br>D56W00       Inactivates Beep<br>Activates Beep<br>Default is "Activate"         Read Codes<br>D56W01       Returns:<br>00-Beep is disabled<br>01-Beep is enabled         Special       Write Codes<br>D57W00         Special       Write Codes<br>D57W00         Green panel position       Write Codes<br>D58W01         Sets the green panel to center<br>Sets the green panel to center<br>Sets the green panel by 1 pixel up<br>D58W02         Sets the green panel by 1 pixel up<br>D58W02         Read Codes<br>D58R       Returns:<br>00-Green panel by 1 pixel up<br>Sets the green panel by 1 pixel up<br>Sets the green panel by 1 pixel up                                                                                                    |                      | D54W01      | Enables auto retract                 |
| D54R     00-Auto retract is disabled<br>01-Auto retract is enabled       Auto Off     Write Codes<br>D55W00<br>D55W01     Disables auto off<br>Enables auto off<br>Default is "NO" auto off       Read Codes<br>D55R     Returns:<br>00-Auto off is disabled<br>01-Auto off is enabled       Beep     Write Codes<br>D56W00<br>D56W01     Inactivates Beep<br>Activates Beep<br>Default is "Activate"       Read Codes<br>D56R     Returns:<br>00-Beep is disabled<br>01-Beep is disabled       Special     Write Codes<br>D57W00     Returns:<br>00-Beep is disabled<br>01-Beep is enabled       Special     Write Codes<br>D57W00     Returns:<br>00-Beep is disabled<br>01-Beep is enabled       Green panel position     Write Codes<br>D58W01     Sets the green panel to center<br>Sets the green panel by 1 pixel up<br>D58W02       Freed Codes<br>D58R     Returns:<br>00-Green panel by 1 pixel up     Sets the green panel by 1 pixel up       Freed Codes<br>D58R     Returns:<br>00-Green panel is in center position<br>01-Green panel moves 1 pixel up                                                                                                    |                      |             |                                      |
| D54R       00-Auto retract is disabled<br>01-Auto retract is enabled         Auto Off       Write Codes<br>D55W00       Disables auto off<br>Enables auto off         D55R       Disables auto off         D55R       Returns:<br>00-Auto off is disabled<br>01-Auto off is disabled         Beep       Write Codes<br>D56W00         D56W01       Inactivates Beep<br>Activates Beep<br>Default is "Activate"         Read Codes<br>D56W01       Returns:<br>00-Beep is disabled<br>01-Beep is enabled         Special       Write Codes<br>D57W00         Special       Write Codes<br>D57W00         Green panel position       Write Codes<br>D58W01         Sets the green panel to center<br>Sets the green panel to center<br>Sets the green panel by 1 pixel up<br>D58W02         Sets the green panel by 1 pixel up<br>D58R         Read Codes<br>D58R       Returns:<br>00-Green panel is in center position<br>01-Green panel moves 1 pixel up                                                                                                    |                      | Read Code   | Returns:                             |
| Auto Off       Write Codes<br>D55W00<br>D55W01       Disables auto off<br>Enables auto off         Read Codes<br>D55R       Disables auto off<br>Default is "NO" auto off         Beep       Write Codes<br>D56W00       Returns:<br>00-Auto off is disabled<br>01-Auto off is enabled         Beep       Write Codes<br>D56W00       Inactivates Beep<br>Activates Beep<br>Default is "Activate"         Read Codes       Read Codes<br>D56R       Returns:<br>00-Beep is disabled<br>01-Beep is enabled         Special       Write Codes<br>D57W00       Test screen is shown         Green panel position       Write Codes<br>D58W01       Sets the green panel to center<br>Sets the green panel by 1 pixel up<br>D58W02         VOUCCENENT       Read Codes<br>D58W02       Sets the green panel by 1 pixel up<br>Sets the green panel by 1 pixel up         VOUCCENT       Read Codes<br>D58R       Returns:<br>00-Green panel by 1 pixel up         VOUCCENT       Read Codes<br>D58R       Returns:<br>00-Green panel by 1 pixel up                                                                                                    |                      |             |                                      |
| Auto Off       Write Codes<br>D55W00<br>D55W01       Disables auto off<br>Enables auto off<br>Default is "NO" auto off         Read Codes<br>D55R       Returns:<br>00-Auto off is disabled<br>01-Auto off is enabled         Beep       Write Codes<br>D56W00<br>D56W01       Inactivates Beep<br>Activates Beep<br>Default is "Activate"         Read Codes<br>D56R       Returns:<br>00-Beep is disabled<br>01-Beep is enabled         Special       Write Codes<br>D56W00       Returns:<br>00-Beep is disabled<br>01-Beep is enabled         Special       Write Codes<br>D57W00       Test screen is shown         Green panel position       Write Codes<br>D58W01<br>D58W01       Sets the green panel to center<br>Sets the green panel to center<br>Sets the green panel by 1 pixel up<br>Sets the green panel by 1 pixel down         Freesence       Read Codes<br>D58W01       Returns:<br>00-Green panel by 1 pixel down                                                                                                    |                      | Dom         |                                      |
| D55W00       Disables auto off         D55W01       Enables auto off         Default is "NO" auto off       Default is "NO" auto off         Read Codes       Returns:         D0-Auto off is disabled       01-Auto off is enabled         Beep       Write Codes         D56W00       Inactivates Beep         D56W01       Inactivates Beep         D56W01       Activates Beep         D56W01       Default is "Activate"         Read Codes       Returns:         D56R       00-Beep is disabled         01-Beep is enabled       01-Beep is enabled         Special       Write Codes         D57W00       Test screen is shown         Green panel position       Write Codes         D58W01       Sets the green panel to center         D58W01       D58W01         D58W02       Sets the green panel by 1 pixel up         D58W02       Sets the green panel by 1 pixel down         Read Codes       D58W01         D58W02       Sets the green panel by 1 pixel down         Sets the green panel by 1 pixel down         Read Codes       D58R         D58R       O0-Green panel is in center position         01-Green panel is nowes 1 pixel up <td>Auto Off</td> <td>Write Codes</td> <td></td>                                                                                                    | Auto Off             | Write Codes |                                      |
| D55W01       Enables auto off<br>Default is "NO" auto off         Read Codes<br>D55R       Returns:<br>00-Auto off is disabled<br>01-Auto off is enabled         Beep       Write Codes<br>D56W00<br>D56W01       Inactivates Beep<br>Activates Beep<br>Default is "Activate"         Read Codes<br>D56R       Returns:<br>00-Beep is disabled<br>01-Beep is enabled         Special       Write Codes<br>D57W00         Green panel position       Write Codes<br>D58W01         Virite Codes<br>D58W01       Sets the green panel to center<br>D58W01         Sets the green panel position       Write Codes<br>D58W01         Vertice Codes<br>D58W02       Sets the green panel to center<br>Sets the green panel by 1 pixel up<br>Sets the green panel by 1 pixel down         Read Codes<br>D58R       Returns:<br>00-Green panel is in center position<br>01-Green panel is in center position<br>01-Green panel moves 1 pixel up                                                                                                    |                      |             | Disables auto off                    |
| Beep       Write Codes<br>D55R       Returns:<br>00-Auto off is disabled<br>01-Auto off is enabled         Beep       Write Codes<br>D56W00<br>D56W01       Inactivates Beep<br>Activates Beep<br>Default is "Activate"         Read Codes<br>D56R       Returns:<br>00-Beep is disabled<br>01-Beep is disabled<br>01-Beep is enabled         Special       Write Codes<br>D57W00         Green panel position       Write Codes<br>D58W01         Write Codes<br>D57W00       Sets the green panel to center<br>Sets the green panel by 1 pixel up<br>Sets the green panel by 1 pixel up<br>Sets the green panel by 1 pixel down         Morrison       Read Codes<br>D58W02         Read Codes<br>D57W00       Returns:<br>00-Beep is disabled<br>01-Beep is enabled         Special       Write Codes<br>D57W00         Green panel position       Returns:<br>D58W01<br>D58W02         Read Codes<br>D58W02       Sets the green panel to center<br>Sets the green panel by 1 pixel up<br>Sets the green panel by 1 pixel down                                                                                                    |                      |             |                                      |
| Read Codes       Returns:         00-Auto off is disabled         01-Auto off is disabled         01-Beep         056W01         Read Codes         D56R         00-Beep is disabled         01-Beep is enabled         Special         Write Codes         D57W00         Test screen is shown         Green panel position         Write Codes         D58W00         D58W01         D58W02         Sets the green panel to center         D58W02         Sets the green panel by 1 pixel up         D58R         00-Green panel is in center position         01-Green panel moves 1 pixel up                                                                                                    |                      | Doomon      |                                      |
| D55R       00-Auto off is disabled<br>01-Auto off is enabled         Beep       Write Codes<br>D56W00<br>D56W01       Inactivates Beep<br>Activates Beep<br>Default is "Activate"         Read Codes<br>D56R       Returns:<br>00-Beep is disabled<br>01-Beep is enabled         Special       Write Codes<br>D57W00       Test screen is shown         Green panel position       Write Codes<br>D58W01       Sets the green panel to center<br>Sets the green panel by 1 pixel up<br>D58W02         VourDLP.com<br>Spensored by D5       Read Codes<br>D58R       Returns:<br>00-Green panel is in center position<br>01-Green panel moves 1 pixel up                                                                                                    |                      |             |                                      |
| Beep       Write Codes       Inactivates Beep         D56W00       D56W01       Inactivates Beep         D56W01       Returns:       00-Beep is disabled         01-Beep is disabled       01-Beep is enabled         Special       Write Codes       Test screen is shown         Green panel position       Write Codes       Sets the green panel to center         D58W01       Sets the green panel by 1 pixel up         D58W02       Returns:         OULDERCOM       Read Codes         D58W02       Sets the green panel by 1 pixel up         Sets the green panel by 1 pixel up       Sets the green panel by 1 pixel up         D58W02       Sets the green panel by 1 pixel up         Sets the green panel by 1 pixel down       Sets the green panel by 1 pixel up         Sets the green panel by 1 pixel up       Sets the green panel by 1 pixel up         D58R       D58R       Output panel is in center position         01-Green panel moves 1 pixel up       D58R       D58R                                                                                                    |                      |             |                                      |
| Beep       Write Codes<br>D56W00<br>D56W01       Inactivates Beep<br>Activates Beep<br>Default is "Activate"         Read Codes<br>D56R       Returns:<br>00-Beep is disabled<br>01-Beep is enabled         Special       Write Codes<br>D57W00         Green panel position       Write Codes<br>D58W01         Write Codes<br>D57W00       Test screen is shown         Green panel position       Write Codes<br>D58W00<br>D58W01<br>D58W02         Keturns:<br>Sets the green panel to center<br>Sets the green panel by 1 pixel up<br>Sets the green panel by 1 pixel down         Keturns:<br>D58R       00-Green panel is in center position<br>01-Green panel moves 1 pixel up                                                                                                    |                      | D55R        |                                      |
| D56W00       Inactivates Beep         D56W01       Activates Beep         Default is "Activate"         Read Codes       Returns:         D56R       00-Beep is disabled         01-Beep is enabled         Special       Write Codes         D57W00       Test screen is shown         Green panel position       Write Codes         D58W00       Sets the green panel to center         D58W01       D58W02         Sets the green panel by 1 pixel up         D58W02       Sets the green panel by 1 pixel up         Sets the green panel by 1 pixel down         Moderney       Read Codes         D58R       00-Green panel is in center position         01-Green panel moves 1 pixel up       D58R                                                                                                    |                      |             | 01–Auto off is enabled               |
| D56W01       Activates Beep<br>Default is "Activate"         Read Codes<br>D56R       Returns:<br>00-Beep is disabled<br>01-Beep is enabled         Special       Write Codes<br>D57W00       Test screen is shown         Green panel position       Write Codes<br>D58W00       Sets the green panel to center<br>Sets the green panel by 1 pixel up<br>Sets the green panel by 1 pixel down         YourDLP.com       Read Codes<br>D58R       Returns:<br>00-Green panel is in center position<br>01-Green panel moves 1 pixel up                                                                                                    | Веер                 |             | Inactivates Been                     |
| Read Codes       Default is "Activate"         Read Codes       Returns:         D56R       00-Beep is disabled         01-Beep is enabled       01-Beep is enabled         Special       Write Codes         D57W00       Test screen is shown         Green panel position       Write Codes         D58W00       Sets the green panel to center         D58W01       Sets the green panel by 1 pixel up         D58W02       Sets the green panel by 1 pixel down         MourDLP.com       Read Codes         D58R       00-Green panel is in center position         01-Green panel moves 1 pixel up       Sets the green panel is in center position                                                                                                    |                      |             |                                      |
| Read Codes<br>D56R       Returns:<br>00-Beep is disabled<br>01-Beep is enabled         Special       Write Codes<br>D57W00       Test screen is shown         Green panel position       Write Codes<br>D58W00       Sets the green panel to center<br>Sets the green panel by 1 pixel up<br>Sets the green panel by 1 pixel up<br>Sets the green panel by 1 pixel down         YourDLP.com<br>Sponsore to two       Read Codes<br>D58R       Returns:<br>00-Green panel is in center position<br>01-Green panel moves 1 pixel up                                                                                                    |                      | D56701      | Activates Beep                       |
| D56R       00-Beep is disabled<br>01-Beep is enabled         Special       Write Codes<br>D57W00       Test screen is shown         Green panel position       Write Codes<br>D58W00       Sets the green panel to center<br>Sets the green panel by 1 pixel up<br>Sets the green panel by 1 pixel down         YourDLP.com<br>Sponsored by IM       Read Codes<br>D58R       Returns:<br>00-Green panel is in center position<br>01-Green panel moves 1 pixel up                                                                                                    |                      |             | Delault is Activate                  |
| Special       Write Codes<br>D57W00       Test screen is shown         Green panel position       Write Codes<br>D58W00       Sets the green panel to center<br>Sets the green panel by 1 pixel up<br>Sets the green panel by 1 pixel down         YourDLP.com<br>Sponsored by IM       Read Codes<br>D58R       Returns:<br>00–Green panel is in center position<br>01–Green panel moves 1 pixel up                                                                                                    |                      | Read Codes  |                                      |
| Special       Write Codes<br>D57W00       Test screen is shown         Green panel position       Write Codes<br>D58W00       Sets the green panel to center<br>Sets the green panel by 1 pixel up<br>Sets the green panel by 1 pixel down         YourDLP.com<br>Sponsored by IM       Read Codes<br>D58R       Returns:<br>00–Green panel is in center position<br>01–Green panel moves 1 pixel up                                                                                                    |                      | D56R        | 00–Beep is disabled                  |
| D57W00       Test screen is shown         Green panel position       Write Codes<br>D58W00<br>D58W01<br>D58W02       Sets the green panel to center<br>Sets the green panel by 1 pixel up<br>Sets the green panel by 1 pixel down         YourDLP.com<br>Sponsed by M       Read Codes<br>D58R       Returns:<br>00-Green panel is in center position<br>01-Green panel moves 1 pixel up                                                                                                    |                      |             | 01–Beep is enabled                   |
| Green panel position       Write Codes<br>D58W00<br>D58W01<br>D58W02       Sets the green panel to center<br>Sets the green panel by 1 pixel up<br>Sets the green panel by 1 pixel down         KYOURDLP.com<br>Sponsored by M       Read Codes<br>D58R       Returns:<br>00-Green panel is in center position<br>01-Green panel moves 1 pixel up                                                                                                    | Special              |             |                                      |
| D58W00       Sets the green panel to center         D58W01       Sets the green panel by 1 pixel up         D58W02       Sets the green panel by 1 pixel down         XYourDLP.com       Read Codes         D58R       O0–Green panel is in center position         01–Green panel moves 1 pixel up                                                                                                    |                      | D57W00      | Test screen is shown                 |
| D58W01       Sets the green panel by 1 pixel up         D58W02       Sets the green panel by 1 pixel down         XYourDLP.com       Read Codes         Spensord by M       D58R         Read Codes       00–Green panel is in center position         01–Green panel moves 1 pixel up                                                                                                    | Green panel position |             |                                      |
| VourDLP.com     Read Codes     Returns:       00-Green panel is in center position     01-Green panel moves 1 pixel up                                                                                                    |                      |             |                                      |
| XYourDLP.com     Read Codes     Returns:       Sponsord by [M]     D58R     00–Green panel is in center position       01–Green panel moves 1 pixel up     01–Green panel moves 1 pixel up                                                                                                    |                      |             |                                      |
| D58R         00–Green panel is in center position           01–Green panel moves 1 pixel up                                                                                                    |                      | D58W02      | Sets the green panel by 1 pixel down |
| D58R         00–Green panel is in center position           01–Green panel moves 1 pixel up                                                                                                    | VourDI R com         | Read Codes  | Returns:                             |
| 01–Green panel moves 1 pixel up                                                                                                    |                      |             |                                      |
| 02–Green panel moves 1 pixel down                                                                                                    | Sponsored by DM      |             |                                      |
| COUNT-MERCHANT.CONT (800) 281                                                                                                    |                      | tala a mit  | 02–Green panel moves 1 pixel down    |
|                                                                                                    |                      |             |                                      |

| Function              | Code                                      | Meaning                                                                                                    |
|-----------------------|-------------------------------------------|----------------------------------------------------------------------------------------------------|
| Blue panel position   | Write Codes<br>D59W00<br>D59W01<br>D59W02 | Sets the blue panel to center<br>Sets the blue panel by 1 pixel up<br>Sets the blue panel by 1 pixel down                                                                                                    |
|                       | Read Codes<br>D59R                        | Returns:<br>00–Blue panel is in center position<br>01–Blue panel moves 1 pixel up<br>02–Blue panel moves 1 pixel down                                                                                                    |
| IR receiver selection | Write Codes<br>D5AW00<br>D5AW01<br>D5AW02 | Selects Front and Rear IR Receiver<br>Selects Front IR Receiver<br>Selects Rear IR Receiver                                                                                                    |
|                       | Read Codes<br>D5AR                        | Returns:<br>00–Front and Rear Receiver is selected<br>01–Front receiver is selected<br>02–Rear receiver is selected                                                                                                    |
| Lamp Timer Reset      | Write Codes<br>D60W00                     | Resets the lamp timer                                                                                                    |
|                       | Read Codes<br>D60R                        | Returns:<br>xxxx–shows lamp operating time in hours (decimal)                                                                                                    |
| Temperature           | Read Codes<br>D61R                        | Returns:<br>Shows the status of internal temperature<br>00–Temperature level 0<br>01–Temperature level 1<br>02–Temperature level 2<br>03–Temperature level 3<br>04–Temperature level 4<br>05–Temperature level 5<br>06–Temperature level 6 |
| Reset                 | Write Codes<br>D62W00                     | Resets all settings to default                                                                                                    |
| Error Status          | Read Codes<br>D01R                        | Returns:<br>00–No error<br>01–Interlock error<br>02–Lamp error<br>04–Temperature error<br>08–Fan error<br>10–Memory error                                                                                                    |
|                       |                                           | <u>Note</u> : If there is more than one error, the resulting read code will be the sum of the error codes listed above. Example: For Interlock–01 and Lamp–02, resulting read code is 03.                                                  |

TECHNICAL

COUNT-Merchant.com (800) 281-8860 IE TRUSTED SOURCE FOR PROJECTOR LAMPS AND ACCESSORIES

FixYourDLP.com

TI

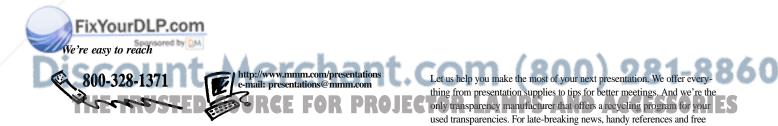

3M Austin Center Building A145-5N-01 6801 River Place Blvd. Austin, TX 78726-9000

3M Canada P.O. Box 5757 London, Ontario, Canada Mexico

N6A 4T1

3M Mexico, S.A. de C.V. 3M Europe Apartado Postal 14-139 Mexico, D.F. 07070 France

Canada, 7:30 a.m. to 5:30 p.m. (CST). Or visit our Internet Web site. Boulevard de l'Oise 9500 Cerge Pontoife Cedex

Printed on 50% recycled wastepaper, including 10% post-consumer wastepaper 78-6970-8001–4 Rev. A

product samples, call us toll-free in the continental United States and

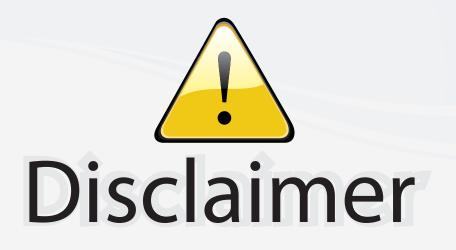

This user manual is provided as a free service by FixYourDLP.com. FixYourDLP is in no way responsible for the content of this manual, nor do we guarantee its accuracy. FixYourDLP does not make any claim of copyright and all copyrights remain the property of their respective owners.

About FixYourDLP.com

FixYourDLP.com (http://www.fixyourdlp.com) is the World's #1 resource for media product news, reviews, do-it-yourself guides, and manuals.

Informational Blog: http://www.fixyourdlp.com Video Guides: http://www.fixyourdlp.com/guides User Forums: http://www.fixyourdlp.com/forum

FixYourDLP's Fight Against Counterfeit Lamps: http://www.fixyourdlp.com/counterfeits

# Sponsors:

FixYourDLP.com

Sponsored by DM

RecycleYourLamp.org – Free lamp recycling services for used lamps: http://www.recycleyourlamp.org

Lamp Research - The trusted 3rd party lamp research company: http://www.lampresearch.com

Discount-Merchant.com – The worlds largest lamp distributor: http://www.discount-merchant.com